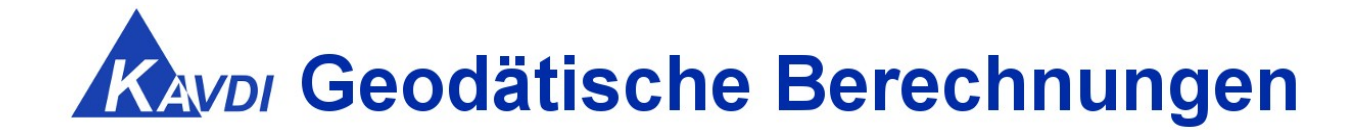

# **Update KAVDI Version 12.7**

## **Erweiterungen / Kundenwünsche / Korrekturen**

KAVDI und Panda/*FA* können in einem Installationsvorgang oder getrennt voneinander installiert werden. Laden Sie hierzu die gewünschten Setup-Dateien aus dem **[Downloadbereich](https://www.geos-hellinge.de/download.html)** herunter.

## Inhaltsverzeichnis

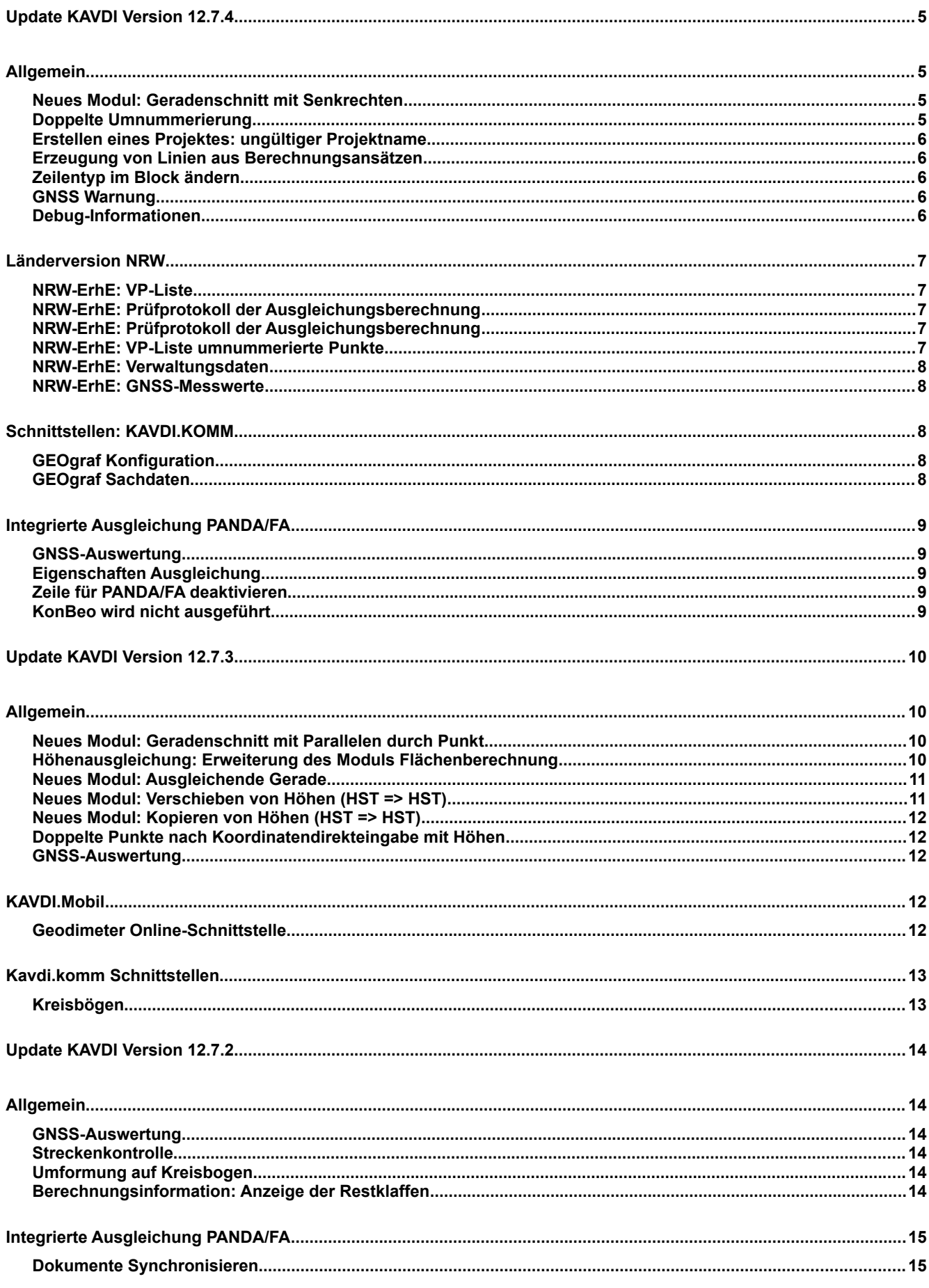

Geodätische Software Dipl.-Ing. Andreas Hellinge, Zur Anneliese 1-3, 59320 Ennigerloh, info@geos-hellinge, https://www.kavdi.de

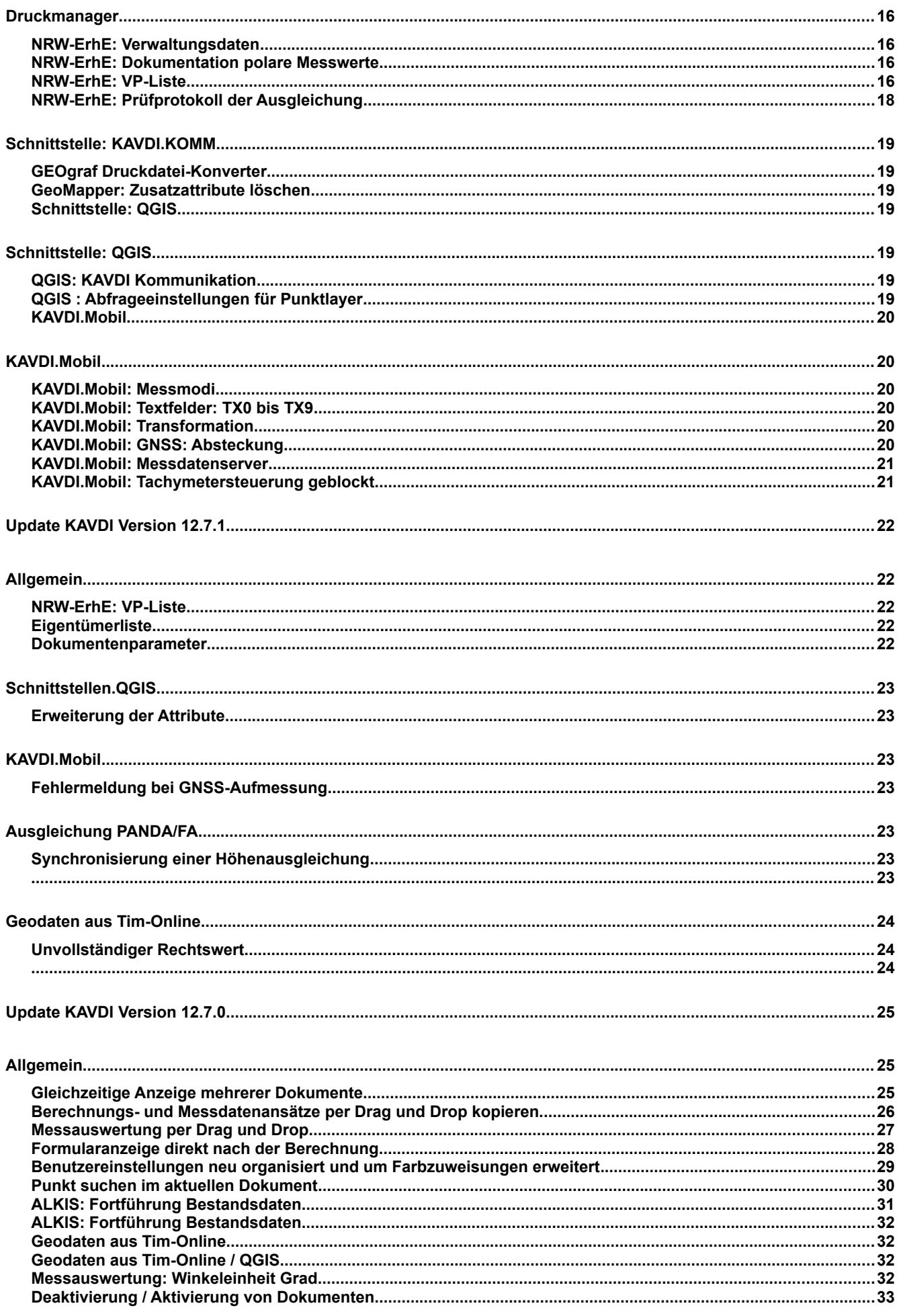

Geodätische Software Dipl.-Ing. Andreas Hellinge, Zur Anneliese 1-3, 59320 Ennigerloh, info@geos-hellinge, https://www.kavdi.de

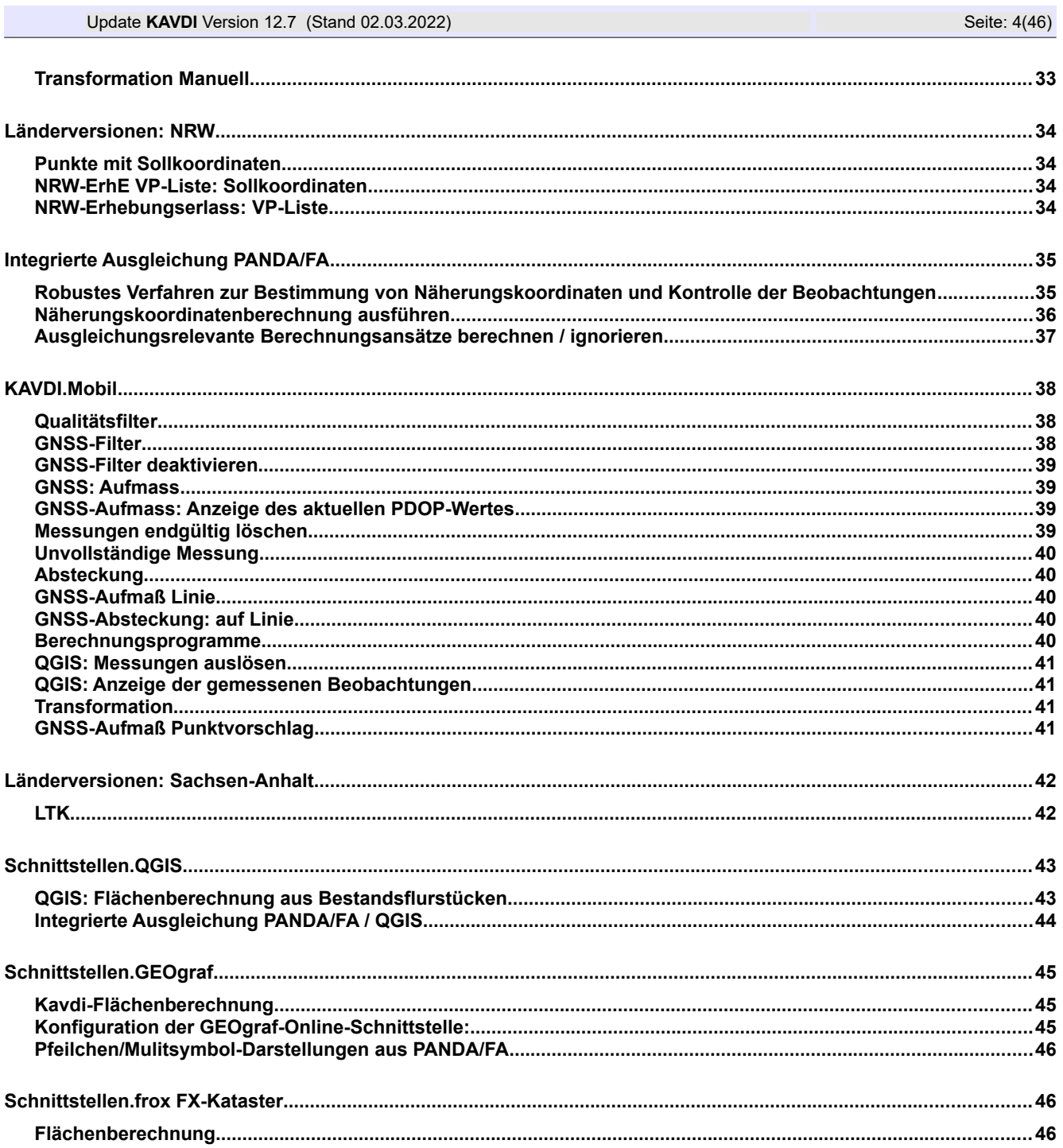

# **Update KAVDI Version 12.7.4**

## **Allgemein**

## **Neues Modul: Geradenschnitt mit Senkrechten**

#### Beschreibung:

Auf Kundenwunsch gibt es ein neues Modul : Geradenschnitt mit Senkrechten

#### Bemerkung:

Die Geraden werden definiert durch ihre Anfangs- und Endpunkte (PA,PE) und jeweils einem Lotfußpunkt (LFP). Durch die Lotfußpunkte werden Senkrechte berechnet die dann zum Schnitt (PS) gebracht werden.

Ziehen Sie das neue Modul mittels Drag & Drop in ein geöffnetes Dokument.

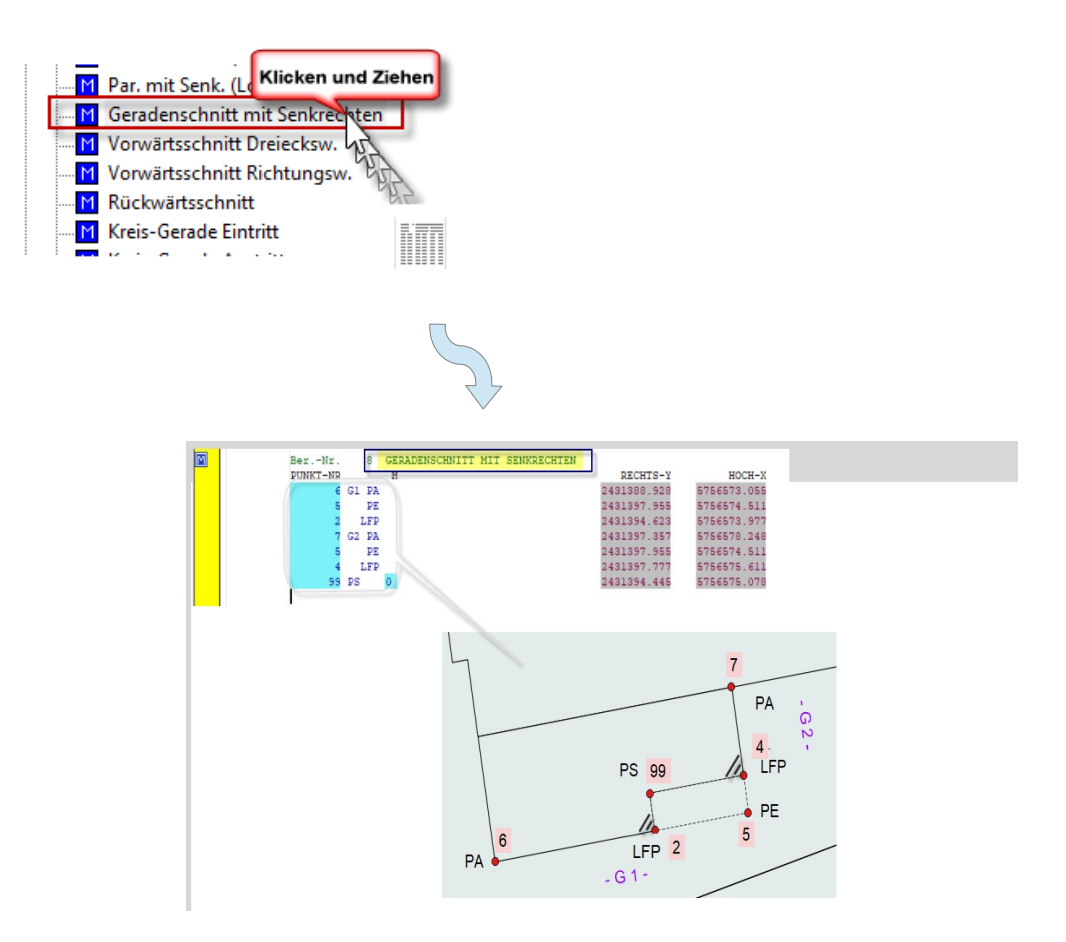

## **Doppelte Umnummerierung**

#### Beschreibung:

Da eingegeben Altpunkte aus der externen Datei stammen, ist es möglich, den gleichen Punkt zweimal umzunummerieren. Dieser Punkt ist dann in der internen Datenbank zweimal vorhanden.

### Bemerkung:

Eine doppelte Umnummerierung wird jetzt verhindert und mit einer entsprechenden Fehlermeldung im Berechnungsdokument dokumentiert.

## **Erstellen eines Projektes: ungültiger Projektname.**

Beschreibung:

Wird beim Erstellen eines neuen Projektes ein ungültiger Projektname eingegeben, dann wird erst nach dem Schließen des Dialoges der Hinweis angezeigt, dass das Projekt nicht erstellt werden konnte. Alle Eingaben müssen erneut vorgenommen werden.

Bemerkung:

Beim Erstellen eines Projektes wird der Projektname jetzt auf gültige Zeichen überprüft, bevor der Dialog geschlossen wird.

### **Erzeugung von Linien aus Berechnungsansätzen**

Beschreibung:

Optimierung des Prozesses der aus den Berechnungsansätzen Linien für die Grafiken erstellt.

Bemerkung:

Befinden sich in einem Projekt viele Flächenberechnungen ergibt sich aus der Optimierung ein signifikanter Geschwindigkeitsgewinn bei der Berechnung.

### **Zeilentyp im Block ändern**

Beschreibung:

Bei der Änderung von Zeilentypen in einem aufgespannten Block kann es passieren dass auch außerhalb des Blockes eine Zeile verändert wird. Dies ist dann der Fall, wenn der Cursor sich auf einer Zeile befindet die nicht im Block enthalten ist.

Bemerkung: Korrigiert

## **GNSS Warnung**

Beschreibung:

Wenn bei der Koordinatendirekteingabe Zeilen mit Warnungen gekennzeichnet sind, werden die Warnungen nicht aufgehoben, auch wenn der Anwender die Zeilen korrigiert hat. Die Warnung bleibt auch nach einer Neuberechnung bestehen.

Bemerkung:

Korrigiert.

Wenn die Ursache der Warnung behoben wurde, wird sie jetzt auch nach der Neuberechnung gelöscht.

### **Debug-Informationen**

#### Beschreibung:

Mit dem Programmparameter -DT lassen sich Debug-Informationen in eine Datei schreiben. Dadurch lassen sich Fehler leichter analysieren.

Bemerkung:

Die Debug-Informationen werden im Bereich nach der Berechnung detaillierter ausgegeben.

## **Länderversion NRW**

## **NRW-ErhE: VP-Liste**

#### Beschreibung:

Punkte, die im Felde nicht vorgefunden wurden, zum Nachweis des Suchens aufgemessen wurden, können, falls die Genauigkeitsstufe es zulässt (GST 2000) als Kontrollpunkt in der VP-Liste dokumentiert werden. Da die Messung nur die Suchposition nachweist, sollte so ein Punkt nicht als Kontrollpunkt ausgewiesen werden.

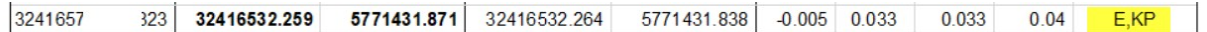

#### Bemerkung:

Falls ein Bestandspunkt im Felde nicht vorhanden ist, muss die **Abmarkung** des Punktes auf **9500 (ohne Marke)** geändert werden. In der der VP-Liste wird damit verbindet, dass der Punkt als Kontrollpunkt dokumentiert wird.

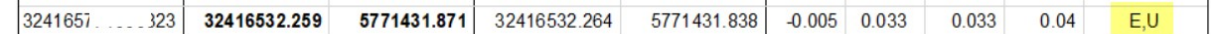

## **NRW-ErhE: Prüfprotokoll der Ausgleichungsberechnung**

#### Beschreibung:

Der Prüfpunkt "Grenzuntersuchung (Koordinatenkataster): <= 0,06 m" wird rot markiert, obwohl keine Grenzpunkte an der Berechnung teilgenommen haben.

Bemerkung:

Bei der Bestimmung der Maximaldifferenz wurden bisher nicht nur Grenzpunkte berücksichtigt. Die Überprüfung wurde so korrigiert, dass an dieser Stelle nur noch Grenzpunkte teilnehmen.

## **NRW-ErhE: Prüfprotokoll der Ausgleichungsberechnung**

Beschreibung:

Der Prüfpunkt "Grenzuntersuchung (Koordinatenkataster): <= 0,06 m" berücksichtigt auch Differenzen mit Koordinaten, die schlechter sind als GST 2100.

#### Bemerkung:

Die VP-Liste dokumentiert standardmäßig nur Punkte mit GST 2100 oder besser. Von daher wird bei der Bestimmung der Maximaldifferenz die Differenz zu einer gegebenenfalls schlechteren Koordinate nicht mehr berücksichtigt.

## **NRW-ErhE: VP-Liste umnummerierte Punkte**

#### Beschreibung:

Bei umnummerierten Punkten wird die Bestandskoordinate nicht in die Spalte der Nachweiskoordinaten eingetragen.

Bemerkung: Korrigiert.

## **NRW-ErhE: Verwaltungsdaten**

#### Beschreibung:

Bei vielen zurückgestellten Abmarkungen wird in den Verwaltungsdaten auf jeder Seite das Unterschriftfeld mit ausgegeben.

Bemerkung:

Korrigiert. Das Unterschriftfeld wird jetzt nur auf der letzten Seite ausgegeben.

## **NRW-ErhE: GNSS-Messwerte**

#### Beschreibung:

In dem Formular der GNSS-Messwerte wird nicht die vollständige Zonenkennziffer im Rechtswert dokumentiert.

Bemerkung:

Die Ausgabe des Rechtswertes in dem Formular der GNSS-Messwerte wurde so angepasst, dass nun auch die vollständige Zonenkennziffer dokumentiert wird.

## **Schnittstellen: KAVDI.KOMM**

## **GEOgraf Konfiguration**

Beschreibung:

Wird bei der Konfiguration der GGOLI-Schnittstelle im GEOgraf-Auftragsverzeichis eine Variable verwendet (z.B. \$(K\_PRJ\_VERZEICHNIS)), dann wird dieses Verzeichnis bei der Auswahl des GEOgraf-Auftragsnamen nicht gefunden. Dies betrifft nur die Konfiguration. Beim Öffnen des KAVDI-Projektes wird GEOgraf korrekt mit dem definierten Auftrag gestartet.

Bemerkung: Korrigiert.

## **GEOgraf Sachdaten**

Beschreibung:

Kundenwunsch: Unter den Sachdaten sollte ein Datum hinzugefügt werden, in dem die Zeit der Berechnung dokumentiert wird.

Bemerkung:

Die KAVDI-Sachdaten wurden um ein Datum erweitert. Dieses Datum zeigt an, wann der Punkt von KAVDI an GEOgraf übertragen wurde.

## **Integrierte Ausgleichung PANDA/FA**

## **GNSS-Auswertung**

Beschreibung:

Werden bei der GNSS-Auswertung die Punkte als gemessene Koordinaten exportiert, kann das beim Synchronisieren dazu führen, dass die Punkte nicht gefunden werden. Die Synchronisation wird nicht durchgeführt.

Bemerkung:

Korrigiert. Beim Standardexport der GNSS-Auswertung werden die gemittelten Koordinaten und die GNSS-Beobachtungen im Berechnungsdokument protokolliert. Hier treten keine Fehler bei der Synchronisation auf.

## **Eigenschaften Ausgleichung**

Beschreibung:

Wenn die Beobachtungen aus einer orthogonalen Kleinpunktberechnung nicht an der Ausgleichung teilnehmen sollen, dann werden auch die Beobachtungen aus Polygonzügen ignoriert.

Bemerkung: Korrigiert

## **Zeile für PANDA/FA deaktivieren**

Beschreibung:

Bei der GNSS-Auswertung können die gemittelten Koordinaten incl. der Beobachtungen oder jede Messung als Koordinateneingabe ausgegeben werden . Im zweiten Fall wird bei der Berechnung für jede Koordinateneingabe eine Beobachtung für PANDA/FA generiert.

Diese Zeilen lassen sich zwar im Editor für PANDA/FA deaktivieren, werden aber trotzdem in die Ausgleichung übernommen.

Bemerkung: Korrigiert.

### **KonBeo wird nicht ausgeführt**

Beschreibung:

Befindet sich im Lizenznamen ein Ampersand (&-Zeichen), dann wird das Robuste Verfahren zur Bestimmung von Näherungskoordinaten (KonBeo) nicht durchgeführt.

Bemerkung: Korrigiert.

# **Update KAVDI Version 12.7.3**

## **Allgemein**

## **Neues Modul: Geradenschnitt mit Parallelen durch Punkt**

#### Beschreibung:

Auf Kundenwunsch gibt es ein neues Modul (Geradenschnitt mit Parallelen durch Punkt)

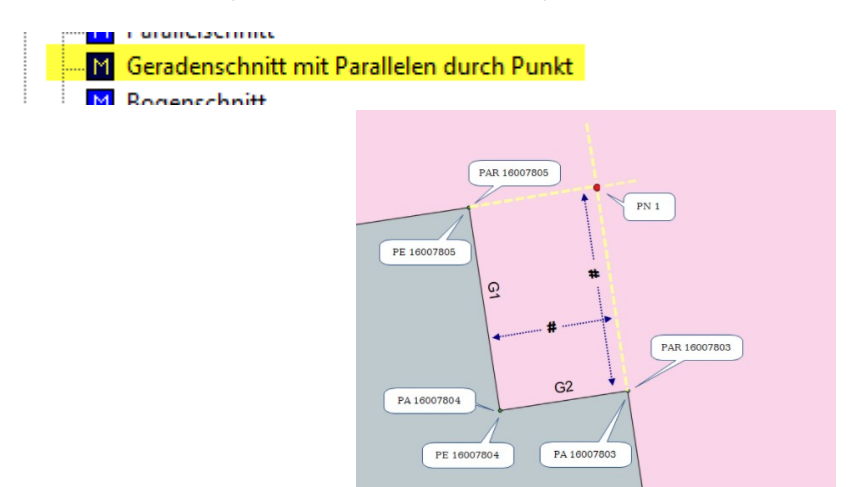

Bemerkung:

Die Geraden werden definiert durch ihre Anfangs- und Endpunkte und die Parallele durch einen vorgegebenen Punkt.

## **Höhenausgleichung: Erweiterung des Moduls Flächenberechnung**

#### Beschreibung:

Für eine Höhenausgleichung sollen die Höhenunterschiede aus vorgegebenen Punkten bestimmt und als Beobachtungen an PANDA/FA weitergegeben werden.

#### Bemerkung:

Der Flächenberechnungsansatz wird in KAVDI auch dafür verwendet um Linien zu definieren. Nicht geschlossene Flächen stellen einen Linienzug dar. Die Berechnung wurde so erweitert, dass zwischen den aufeinanderfolgenden Punkte die Höhenunterschiede berechnet werden. Diese Höhenunterschiede können auf Wunsch in PANDA/FA als Beobachtungen verwendet werden.

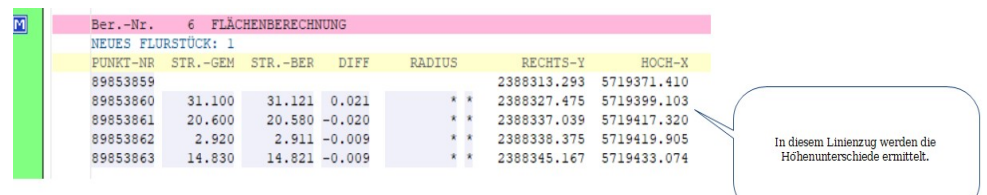

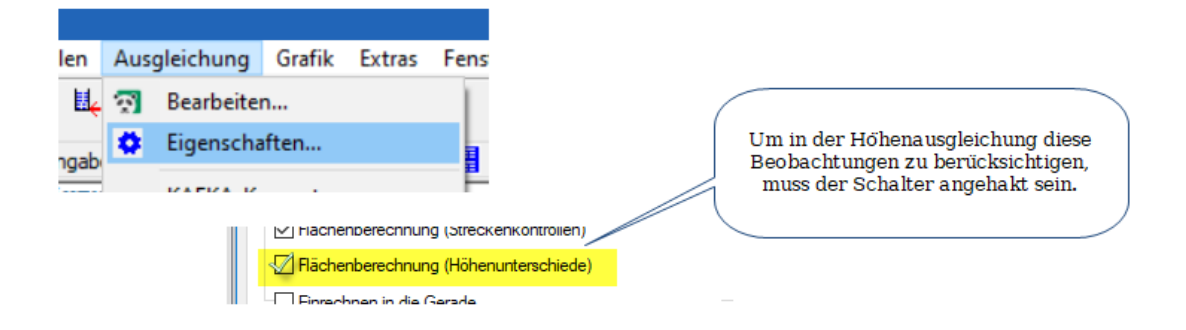

## **Neues Modul: Ausgleichende Gerade**

#### Beschreibung:

Auf Kundenwunsch gibt es ein neues Modul (Ausgleichende Gerade).

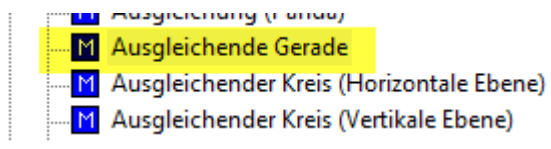

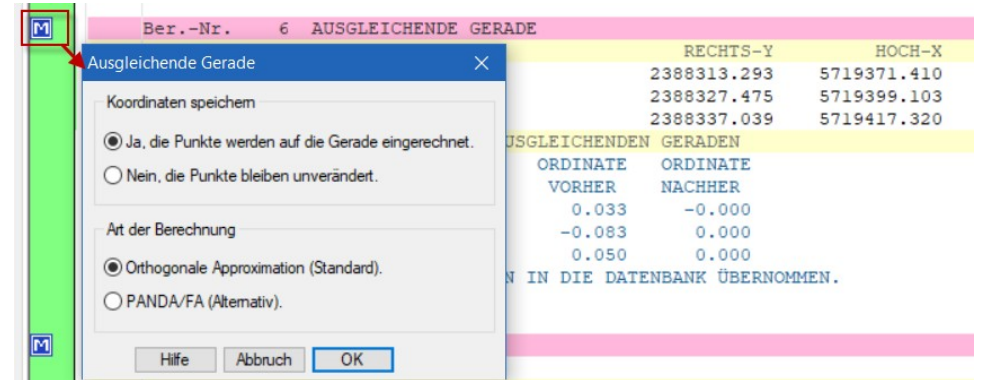

#### Bemerkung:

Mit diesem Modul kann über einen Punkthaufen eine ausgeglichene Gerade berechnet werden. Die Punkte werden anschließend auf Wunsch auf die Gerade eingerechnet.

## **Neues Modul: Verschieben von Höhen (HST => HST)**

Beschreibung: Auf Kundenwunsch gibt es ein neues Modul (Verschieben von Höhen).

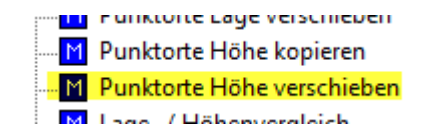

#### Bemerkung:

Höhen können von einen Quell- in einen Zielhöhenstatus verschoben werden.

## **Neues Modul: Kopieren von Höhen (HST => HST)**

Beschreibung:

Auf Kundenwunsch gibt es ein neues Modul (Kopieren von Höhen).

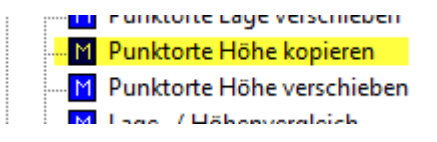

Bemerkung:

Höhen können von einem Quell- in einen Zielhöhenstatus kopiert werden.

## **Doppelte Punkte nach Koordinatendirekteingabe mit Höhen**

Beschreibung:

Wenn bei einem ALKIS-Projekt der Nummerierungsbezirk leer gelassen wird, erzeugt KAVDI bei der Koordinatendirekteingabe zwei Punkte.

Bemerkung:

Korrigiert. Hinweis: Der Nummerierungsbezirk wird nach dem NAS-Import automatisch gesetzt und ist auch für die Bearbeitung von ALKIS-Daten notwendig. Wenn dieser Fehler vorkommt wird KAVDI keinen Bestandspunkt finden. Von daher hat dieser Fehler auf die Verarbeitung eines ALKIS-Projekts keine Wirkung.

### **GNSS-Auswertung**

#### Beschreibung:

Wenn bei einer GNSS-Auswertung die maximale lineare Abweichung der Beobachtungen auf einem Punkt überschritten wurde, dann werden diese Beobachtungen beim Export der Koordinaten in das Berechnungsdokument mit einer Warnung markiert. Diese Warnung verschwindet nach einer Neuberechnung. Die Warnung sollte bei einer Neuberechnung beibehalten werden, da die Berechnung diese Warnung nicht erzeugt hat. Die Warnung kann nur in der GNSS-Auswertung behoben werden, indem die Messungen deaktiviert werden die zu einer Überschreitung der maximalen linearen Abweichung führen.

Bemerkung: Korrigiert.

## **KAVDI.Mobil**

### **Geodimeter Online-Schnittstelle**

#### Beschreibung:

Bei der Verwendung der Geodimeter Online.Schnittstelle generiert der KADVI.Messdatenserver Fehlermeldungen sobald man mit KAVDI.Mobil einen polaren Messdatenansatz öffnet. Die Fehlermeldungen können ignoriert werden, stören aber bei der Bearbeitung.

Bemerkung: Korrigiert.

## **Kavdi.komm Schnittstellen**

## **Kreisbögen**

Beschreibung: Bei manchen Flächen werden Kreisbögen nicht gezeichnet.

Bemerkung: Korrigiert

# **Update KAVDI Version 12.7.2**

## **Allgemein**

### **GNSS-Auswertung**

Beschreibung:

Beim Öffnen der GNSS-Auswertung wird automatisch das Berechnungsdokument geöffnet, welches zuletzt geschlossen wurde. Wenn ein Berechnungsdokument bereits geöffnet ist, sollte dieses aktuell geöffnete Dokument auch aktiv bleiben.

Bemerkung:

Wenn ein Berechnungsdokument geöffnet und aktiv ist, wird nach dem Starten der GNSS-Auswertung nicht mehr in ein anderes Dokument gewechselt.

## **Streckenkontrolle**

Beschreibung:

Wenn bei der Streckenkontrolle eine Nullstrecke als gemessene Strecke angegeben wird, dann generiert KAVDI keine Warnung.

Bemerkung: Korrigiert.

## **Umformung auf Kreisbogen**

Beschreibung:

Bei der Umformung auf Kreisbogen wird die Kreisdefinition Mittelpunkt und Radius als Berechnungsvariante für den Kreisbogen angeboten. Für dieses Modul macht diese Variante aber kein Sinn. Hier sollte eine Abbruch-Schaltfläche angeboten werden, um das Modul zu beenden.

Bemerkung:

Die Ende-Schaltfläche wurde in den Dialog zur Kreisbogendefinition hinzugefügt.

### **Berechnungsinformation: Anzeige der Restklaffen**

Beschreibung:

Bei den Berechnungsinformationen werden in der Grafik keine Restklaffen angezeigt.

Bemerkung:

Korrigiert. Falls in einem Berechnungsmodul keine Restklaffen bekannt sind, dann werden gegebenenfalls die Mittelbildungsdifferenzen angezeigt.

## **Integrierte Ausgleichung PANDA/FA**

### **Dokumente Synchronisieren**

#### Beschreibung:

Wenn Änderungen in der Benutzeroberfläche von PANDA/FA vorgenommen wurden dann bietet KAVDI die Möglichkeit an diese Änderungen mit den Berechnungsdokumenten von KAVDI zu synchronisieren. Da die Änderungen nur die Berechnungsdokumente betrifft, sollten auch nur diese für den Synchronisationsvorgang geschlossen werden.

#### Bemerkung:

Bevor die Synchronisation durchgeführt wird, werden nur die Berechnungsdokumente geschlossen. Alle anderen geöffneten Dokumente, wie Messdatenprotokolle oder Vorschaufenster bleiben geöffnet.

## **Druckmanager**

### **NRW-ErhE: Verwaltungsdaten**

#### Beschreibung:

In den Verwaltungsdaten, unter der Liste der zurückgestellten Abmarkungen, werden auch die Punkte ohne Objektkennung gelistet. Da diese Punkte für die Ausgabe zum Amt nicht relevant sind, sollten sie auch nicht in der Liste aufgeführt werden.

#### Bemerkung:

Die Punkte ohne Objektkennung werden nicht mehr in der Liste der zurückgestellten Abmarkungen aufgeführt, auch wenn das Attribut AAM gesetzt ist.

### **NRW-ErhE: Dokumentation polare Messwerte**

#### Beschreibung:

Befinden sich im Datenbestand gleichzeitig polare Berechnungsansätze mit Instrumentenummer und ohne Instrumentennummer, dann werden die polaren Messwerte der Standpunkte ohne Instrumentenummer mehrfach dokumentiert.

#### Bemerkung:

Korrigiert. Die polaren Messwerte der Standpunkte ohne Instrumentennummer werden jetzt unter der Instrumentennummer "Unbekannt" dokumentiert.

## **NRW-ErhE: VP-Liste**

#### Beschreibung:

Ein Grenzpunkt aus dem Bestand, der **gleichzeitig "datumsbestimmender Punkt"** ist, wird in der VP-Liste zweimal dokumentiert:

1. als **AP** mit den Koordinaten aus der untergewichteten dynamischen Ausgleichung mit dem entsprechenden Grenzwert

und

2. als **GU** (Grenzuntersuchung) mit den Koordinaten untergewichteten dynamischen Ausgleichung aus der mit dem entsprechenden Grenzwert.

#### Bemerkung:

Die Koordinaten aus der untergewichteten dynamischen Ausgleichung sind zur Beurteilung der Grenzuntersuchung besser geeignet, da dieser Ausgleichungstyp keinen Zwang auf den Punkt ausübt.

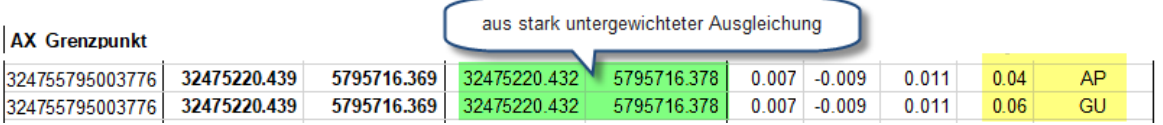

## **NRW-ErhE: VP-Liste: Vorschaufenster**

#### Beschreibung:

Die VP-Liste, die KAVDI im Vorschaufenster erstellt, unterscheidet sich von der endgültigen die durch den Druckmanager erstellt wird. Es betrifft die Koordinatenwerte der Bestandspunkte, die in der Ausgleichung als "datumsbestimmende Punkte" verwendet werden. Diese Punkte werden durch die untergewichtete Ausgleichung überprüft, ob sie als "datumsbestimmende Punkte" verwendet werden können. Es werden in dem Vorschaufenster der VP-Liste allerdings die endgültigen Koordinaten ausgegeben. Beim Erstellen der endgültigen VP-Liste aus dem Druckmanager ist die Dokumentation korrekt.

#### Bemerkung:

Korrigiert. Die VP-Liste, die im Vorschaufenster erstellt wird, dokumentiert jetzt auch die Bestandspunkte richtig, die in der Ausgleichung als "datumsbestimmende Punkte" verwendet werden.

## **NRW-ErhE: VP-Liste: Sollkoordinaten**

#### Beschreibung:

Es kann vorkommen, dass Punkte mit Sollkoordinaten in der Ausgleichung datumsbestimmend sind. In diesem Fall sollte in der VP-Liste neben der Bemerkung SK zusätzlich die Bemerkung AP dokumentiert werden.

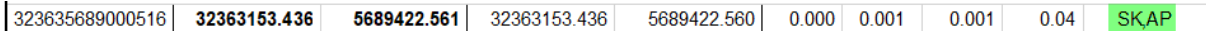

Bemerkung:

Wenn Punkte mit Sollkoordinaten in der Ausgleichung datumsbestimmend sind, unabhängig davon ob es sinnvoll ist oder nicht, wird nun in der VP-Liste in der Bemerkungsspalte für diese Punkte SK,AP dokumentiert.

Für beide Kontrollen SK bzw. AP existieren unterschiedliche Grenzwerte. In der VP-Liste wird der Grenzwert für die AP-Kontrolle ausgewiesen. In der Regel werden Punkte mit Sollkoordinaten über eine Ausgleichung kontrolliert und nicht datumsbestimmend in die Ausgleichung eingeführt, sodass dieser Fall nie an das Amt abgegeben werden sollte.

## **NRW-ErhE: VP-Liste: AGL Freier Punkt/Datumsbestimmend**

#### Beschreibung:

Ein freier Punkt, der in der Ausgleichung als datumsbestimmender Punkt deklariert ist, wird in der VP-Liste nicht als Anschlusspunkt deklariert.

#### Bemerkung: Korrigiert

## **NRW-ErhE: VP-Liste: Bemerkungsspalte**

#### Beschreibung:

In der VP-Liste kann es vorkommen, dass in der Bemerkungsspalte die Herkunft (E oder M) doppelt ausgegeben werden.

Bemerkung: Korrigiert

## **NRW-ErhE: Prüfprotokoll der Ausgleichung**

#### Beschreibung:

KAVDI bietet die Möglichkeit das Prüfprotokoll der Ausgleichung nach jeder Berechnung in einem Zusatzfenster anzeigen zu lassen. Das Prüfprotokoll wird in diesem Zusatzfenster nur dann angezeigt wenn eine Ausgleichung um NRW-Modus durchgeführt wird.

Bemerkung: Korrigiert.

## **Schnittstelle: KAVDI.KOMM**

## **GEOgraf Druckdatei-Konverter**

Beschreibung:

KAVDI arbeitet mit einstelliger Zonenkennziffer. Der GEOgraf Druckdatei-Konverter übernimmt aber die vollständige Zonenkennziffer von dem Rechtswert einer Koordinate.

Bemerkung:

Korrigiert. Die Zonenkennziffer im Rechtswert wird gegebenenfalls auf eine Stelle gekürzt.

## **GeoMapper: Zusatzattribute löschen**

Beschreibung:

Die Textfelder (TX0-TX9) der KAVDI-Datenbank können verwendet werden um Inhalte an den GeoMapper als Attribute eines Punktes zu übertragen. Einmalig vergebene Attribute können nicht mehr gelöscht werden.

Bemerkung:

Wenn in der Konfiguration des GeoMapper Attribute definiert sind, werden die Inhalte jetzt immer an den GeoMapper übertragen, auch wenn das Attribut leer ist. Bisher wurden leere Inhalte nicht berücksichtigt. D.h. jetzt können auch Einträge rückgängig gemacht werden.

## **Schnittstelle: QGIS**

## **QGIS: KAVDI Kommunikation**

Voraussetzung: KAVDI-Layer-Importer: V0.0.22

Beschreibung:

Wenn QGIS beendet wurde kann es nicht erneut von KAVDI gestartet werden. KAVDI muss neu gestartet werden um auch QGIS wieder starten zu können.

Bemerkung:

Die Kommunikation beim Beenden wurde zwischen QGIS und KAVDI verbessert.

## **QGIS : Abfrageeinstellungen für Punktlayer**

Beschreibung: Für die Punktlayer:

- Benutzte, unveränderte Altpunkte
- Veränderte Altpunkte
- Unbenutzte Altpunkte

müssen die Abfrageeinstellungen so geändert werden, dass auch ein Punkt, der nur in dem Verwaltungsteil geändert wurde berücksichtigt wird.

Bemerkung: KAVDI-Layer-Importer: V0.0.22 Die Abfrageeinstellungen der Layer wurde entsprechend angepasst.

## **KAVDI.Mobil**

## **KAVDI.Mobil: Messmodi**

#### Beschreibung:

Unterschiedlich eingestellte Messmodi in KAVDI.Mobil und Tachymeter. Es kann vorkommen dass nach dem Start von KAVDI.Mobil der Messmodus "Reflektorlos" eingestellt ist, im angeschlossenen Tachymeter allerdings die Messung mit Reflektor aktiv ist.

#### Bemerkung:

Beim öffnen eines polaren Messdatenansatzes wird dem Messgerät der aktuelle in KAVDI.Mobil eingestellte Messmodus mitgeteilt, soweit der angeschlossene Tachymeter diese Funktionalität bereitstellt.

## **KAVDI.Mobil: Textfelder: TX0 bis TX9**

#### Beschreibung:

Solange ein Textfeld definiert ist, wird es zum aktuell gemessenen Punkt als Attribut hinzugefügt. Wird das Eingabefeld eines Textfeldes geleert, wird trotzdem der vorherige Wert weiterhin verarbeitet.

#### Bemerkung:

Korrigiert. Wenn das Eingabefeld geleert wird, wird nun auch der zuletzt zugewiesene Wert gelöscht.

## **KAVDI.Mobil: Transformation**

#### Beschreibung:

In dem Dialog zur Definition von Passpunkten sollte eine Schaltfläche hinzugefügt werden, mit der alle aktuell markierten Passpunkte deaktiviert werden können.

Bemerkung:

Die Schaltfläche zur Deaktivierung aller Passpunkte wurde hinzugefügt.

## **KAVDI.Mobil: GNSS: Absteckung**

#### Beschreibung:

Wenn ein Punkt mit GNSS abgesteckt wurde, sollte man die letzte Messung mit der '"REG"-Taste in den Messdatenansatz übernehmen können.

#### Bemerkung:

Im Messprogramm GNSS-Absteckung kann die letzte Messung, zu der auch die Differenz angegeben wurde, in den aktuellen Messdatenansatz übernommen werden. Es werden automatisch die Steuerkennzeichen alt-anhalten gesetzt. Die Daten für die Ausgestaltung des Punktes (Codes) werden bei der Absteckung nicht berücksichtigt.

## **KAVDI.Mobil: Messdatenserver**

#### Beschreibung:

Integration der Tachymeter-Gerätetreiber der Fa. Burg.

Bemerkung:

Durch die Kommunikation des Messdatenservers mit den Tachymeter-Gerätetreiber der Fa. Burg können weitere Tachymeter (z.B. Trimble) von KAVDI.Mobil aus gesteuert werden.

Die Integration der Tachymeter-Gerätetreiber befindet sich in der Beta-Phase. Für weitere Informationen kontaktieren Sie den KAVDI-Support.

### **KAVDI.Mobil: Tachymetersteuerung geblockt**

#### Beschreibung:

Eine Aktion, die über die Tachymetersteuerung angestoßen wird, versetzt diese in den "BUSY"- Status. Die Tachymetersteuerung ist jetzt geblockt und wird erst dann wieder freigegeben wenn der Messdatenserver die Ausführung der gewünschten Aktion bestätigt.

Es kann vorkommen, dass einige Messgerätetreiber keine Antwort bei Aktioinen liefern. Das hat zur Folge, dass KAVDI.Mobil keine Bestätigung erhält und die Tachymetersteuerung blockiert bleibt. Man hat jetzt nur die Möglichhkeit KAVDI.Mobil zu beenden und erneut zu starten.

#### Bemerkung:

Wenn die Tachymetersteuerung auf eine Bestätigung der gewünschten Aktion wartet, wird dies mit der "BUSY"-Anzeige in der Statusschaltfläche angezeigt. Ist davon auszugehen, dass der am Messdatenserver angeschlossene Tachymeter keine Antwort mehr liefert, kann mit einem Klick auf die "BUSY"-Anzeige die Tachymetersteuerung wieder freigegeben werden.

# **Update KAVDI Version 12.7.1**

## **Allgemein**

## **NRW-ErhE: VP-Liste**

Beschreibung: In der VP-Liste wird nicht die vollständige Zonenkennziffer im Rechtswert dokumentiert.

## Bemerkung:

Die Ausgabe des Rechtswertes in der VP-Liste wurde so angepasst, dass nun auch die vollständige Zonenkennziffer dokumentiert wird.

## **VP** - Liste

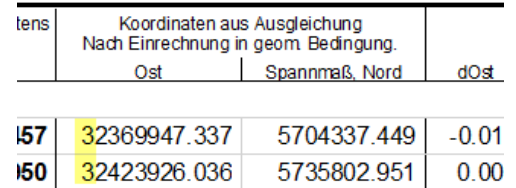

## **Eigentümerliste**

## Beschreibung:

Die Namen von Eigentümern werden in dem Formular abgeschnitten, wenn sie zu lang sind.

## Bemerkung:

Lange Namen von Eigentümern werden nun umgebrochen damit sie im Formular vollständig dokumentiert werden.

## **Dokumentenparameter**

### Beschreibung:

Beim Wechsel zwischen mehreren Dokumenten kann es vorkommen, dass KAVDI den falschen Lagestatus anzeigt und weitervererbt.

Bemerkung: Korrigiert.

## **Schnittstellen.QGIS**

## **Erweiterung der Attribute**

### Beschreibung:

Die Attributtabelle der Punkte aus dem Projektspeicher soll um ein Attribut erweitert werden so dass man anhand dieses Attributes auf die Veränderung der Punkte reagieren kann.

Bemerkung:

Die Attributtabelle wurde um das Attribut V\_STAT erweitert. Anhand dieses Attributes kann man erkennen, dass sich ein Element im Verwaltungsteil eines Altpunktes geändert hat. Für detailliertere Informationen setzen Sie sich bitte mit dem KAVDI.Support in Verbindung.

## **KAVDI.Mobil**

## **Fehlermeldung bei GNSS-Aufmessung**

Beschreibung:

Beim Registrieren einer GNSS-Messung kommt es zu folgender Fehlermeldung:

Keine Lizenz für die integrierte Distributed-Ledger-Technologie. Die Daten können nicht versendet werden. Bitte kontaktieren Sie den KAVDI-Support

Bemerkung: Diese Fehlermeldung ist ungefährlich.

Diese Technologie (Distributed Ledger Technologie) befindet sich noch im Alpha-Stadium und kann z.B. verwendet werden um Messdaten in dezentrale Netzwerke zu versenden um sie dann an anderen Orten auszuwerten (eventuell verwendbar bei Bauwerksüberwachungen etc.).

KAVDI.Mobil wurde so angepasst, dass die Fehlermeldung erst dann angezeigt wird, wenn diese Technologie verwendet werden soll und nicht lizenziert ist.

## **Ausgleichung PANDA/FA**

## **Synchronisierung einer Höhenausgleichung**

Die Synchronisation einer Höhenausgleichung schlägt fehl. Dieser Fehler tritt nicht immer auf.

Der Fehler wurde korrigiert.

## **Geodaten aus Tim-Online**

## **Unvollständiger Rechtswert**

Der Rechtswert ist beim NAS-Import aus Geodaten aus Tim-Online unvollständig.

KAVDI speichert zum Rechtswert die Einerstelle der Zonenkennziffer. Die Zonenkennziffer wird beim NAS-Import aus dem Namen des Koordinatenreferenzsystems abgeleitet. Bei den aus TIM-Online exportierten Geodaten entspricht der CRS-Name dem EPSG-Code. Dieser EPSG-Code wird nun auch zur Bestimmung der Zonenkennziffer berücksichtigt, so dass der Rechtswert nun vollständig gebildet wird.

# **Update KAVDI Version 12.7.0**

## **Allgemein**

## **Gleichzeitige Anzeige mehrerer Dokumente**

Über die Karteikarten konnte bisher nur ein Dokument angezeigt/bearbeitet werden. Jetzt ist es möglich, die Berechnungsdokumente bzw. Messdatenprotokolle aus dem Verbund der Karteikarten abzukoppeln.

Klickt man mit der rechten Maustaste auf die Karteikarte eines Dokumentes steht im Kontextmenü der Eintrag "Dokument abkoppeln" zur Verfügung. Nach Auswahl dieses Menüpunktes wird das Dokument in einem eigenständigen Fenster angezeigt.

Das Abkoppeln funktioniert auch über "Drag and Drop". Klicken Sie hierzu mit der linken Maustaste auf eine Karteikarte und halten diese gedrückt bis der Cursor anzeigt, dass das Dokument "aufgenommen" wurde. Jetzt kann das Dokument als eigenständiges Fenster auf dem Desktop platziert werden.

Ein abgekoppeltes Fenster kann wieder in als Karteikarte angedockt werden, indem man mit der rechten Maustaste in das abgekoppelte Dokument klickt. Im Kontextmenü steht der Eintrag "Dokument andocken". Nach Auswahl diese Menüpunktes wird das Dokument wieder als Karteikarte im Hauptfenster angezeigt.

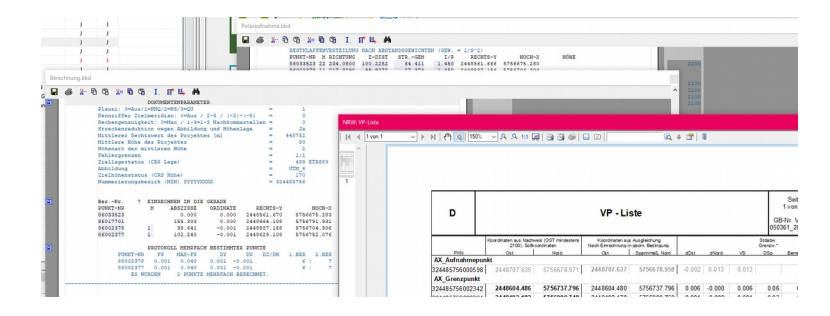

Da KAVDI nun in der Lage ist, mehrere Dokumente gleichzeitig anzuzeigen, wird das aktive Dokument standardmäßig mit einem farblichen Hintergrund hervorgehoben. Die nicht aktiven Dokumente stellt KAVDI standardmäßig mit einem grauen Hintergrund dar. Da die Farbeinstellungen Benutzerindividuell einzustellen sind, kann jeder Anwender andere Farben wählen.

Über den neuen Menüeintrag "Fenster" kann festgestellt werden welche Fenster geöffnet sind und man hat hier die Möglichkeit das gewünschte Fenster aktiv zu setzen.

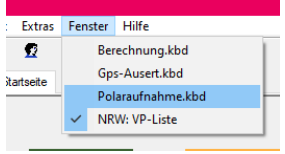

Hinweis:

Die klassische dialoggeführte Berechnung kann nur mit Dokumenten, die im Hauptfenster angedockt sind, durchgeführt werden. Das Einfügen von leeren Berechnungsansätzen aus der Modulliste per Drag und Drop funktioniert auch in abgedockten Dokumenten.

#### **Berechnungs- und Messdatenansätze per Drag und Drop kopieren.**

Dadurch dass KAVDI mehrere Dokumente gleichzeitig anzeigen kann, ergibt sich die Möglichkeit Berechnungsansätze bzw. Messdatenansätze zwischen den Dokumenten per Drag und Drop zu kopieren.

Sind in KAVDI mehrere Dokumente geöffnet können Berechnungsansätze bzw. Messdatenansätze zwischen den Dokumenten per Drag and Drop kopiert werden. Hierzu klicken Sie auf die erste Zeile des Ansatzes und halten die Maustaste gedrückt, bis der Cursor anzeigt, dass das Modul "aufgenommen" wurde.

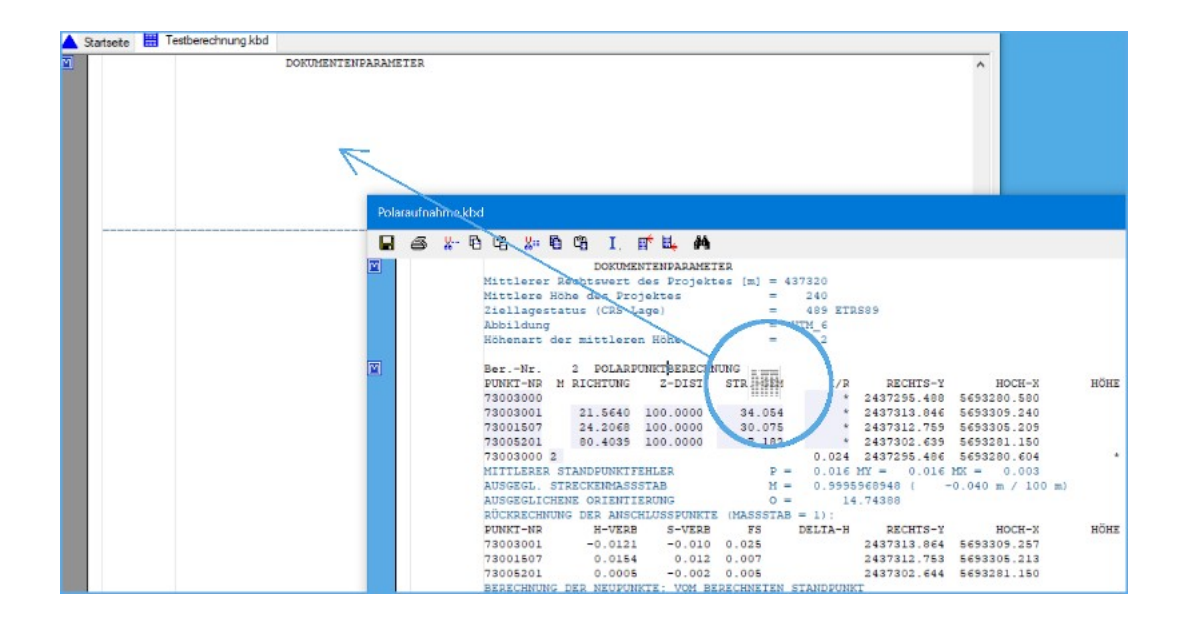

Jetzt kann der Ansatz in ein anderes Dokument kopiert werden in dem man die Maus auf die gewünschte Position im anderen Dokument bewegt und die Maustaste loslässt.

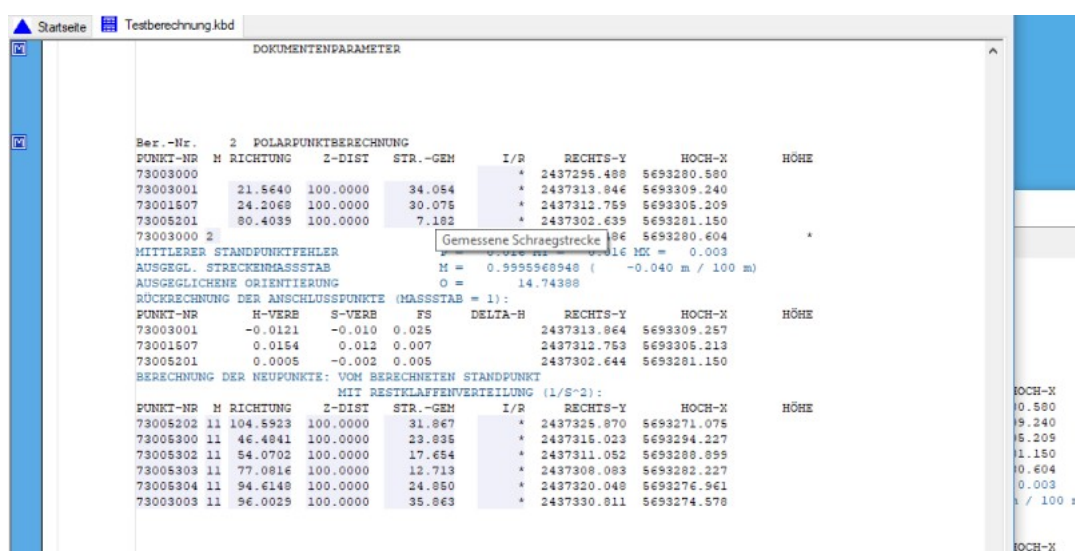

## **Messauswertung per Drag und Drop**

Aufgenommene **Messdatenansätze**, die per Drag and Drop in ein Berechnungsdokument kopiert werden sollen, werden bei diesem Vorgang in ein Berechnungsansatz konvertiert.

Diese Art der Messauswertung kann auch mit einem **kompletten Messdatenprotokoll**  durchgeführt werden, in dem man die erste Zeile des Messdatenprotokolls per Drag aufnimmt.

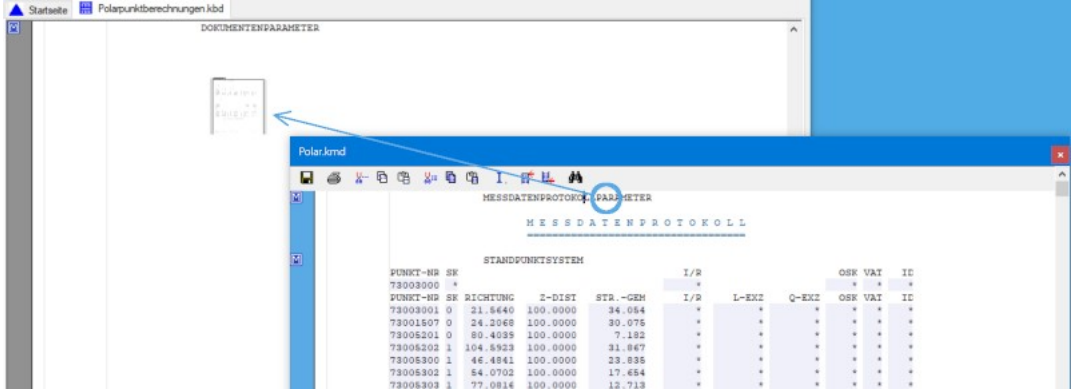

Sobald das Symbol (Blatt) erscheint kann das Messdatenprotokoll in das Berechnungsdokument übertragen werden. Legen Sie das Messdatenprotokoll in das Berechnungsdokument ab und wählen dann den Auswertetyp.

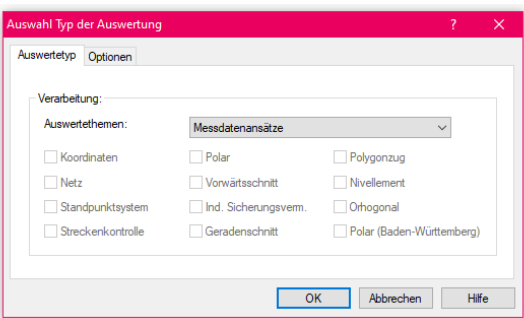

Jetzt werden alle Messdatenansätze des Protokolls berücksichtigt und beim Übergang ins Berechnungsdokument in Berechnungsansätze konvertiert.

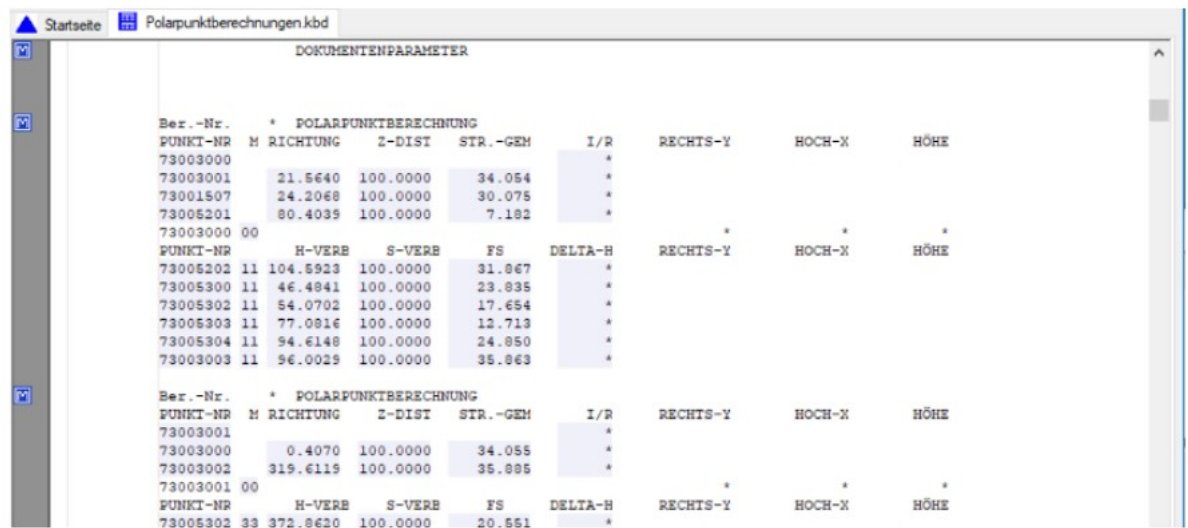

### **Formularanzeige direkt nach der Berechnung**

#### Beschreibung:

Mit dem Druckmanager können die länderspezifischen Formulare erstellt werden. Nach einer Neuberechnung stehen die Formulare im Druckmanager zur Verfügung und man hat dort die Möglichkeit sich diese anzeigen, ausdrucken oder als PDF zu exportieren.

Kundenwunsch: KAVDI sollte einige Formulare, wie z.B. die NRW(ErhE) VP-Liste , die Checkliste der Ausgleichung oder die KAVDI-Koordinatenliste auf Wunsch direkt nach jeder Berechnung anzeigen.

#### Bemerkung:

Die Formulare: NRW (ErhE) VP-Liste und die KAVDI-Koordinatenliste können nun als Formularfenster geöffnet werden. Nach einer Neuberechnung werden diese dann aktuell aus dem berechneten Datenbestand generiert und angezeigt.

Das erspart den Weg sich diese Dokumente über den Druckmanager erstellen und anzeigen zu lassen.

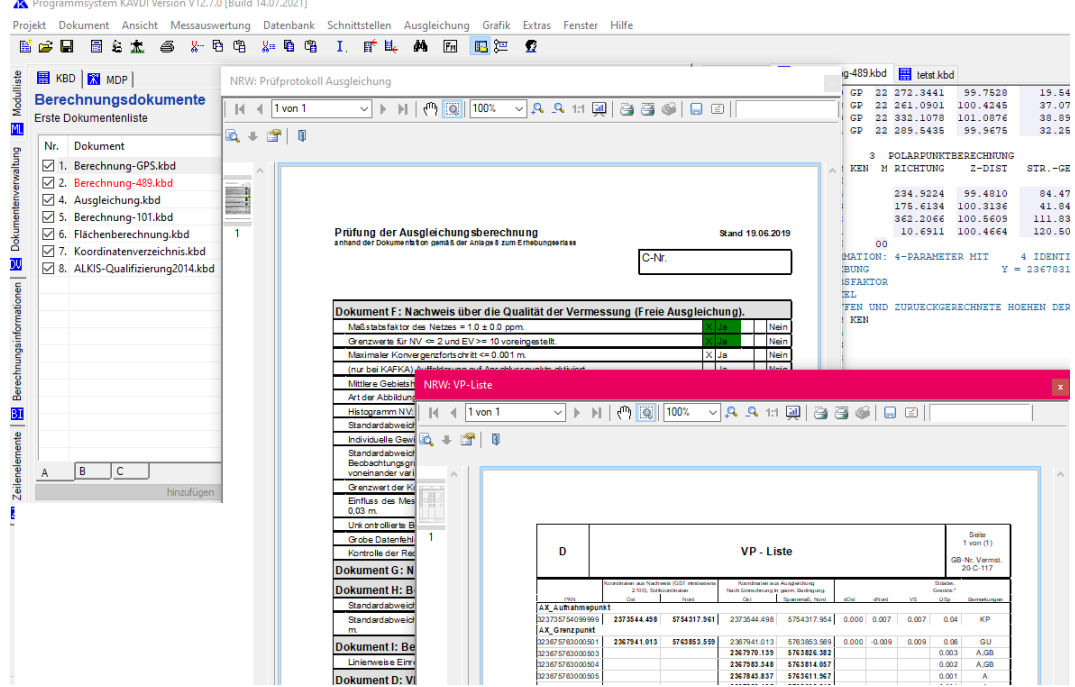

Die Formularfenster können über den Menüeintrag "Ansicht->Weitere Fenster" aktiviert werden. Über die neue Benutzerkonfiguration kann eingestellt werden welche Formularfenster standardmäßig beim Projektstart geöffnet werden sollen.

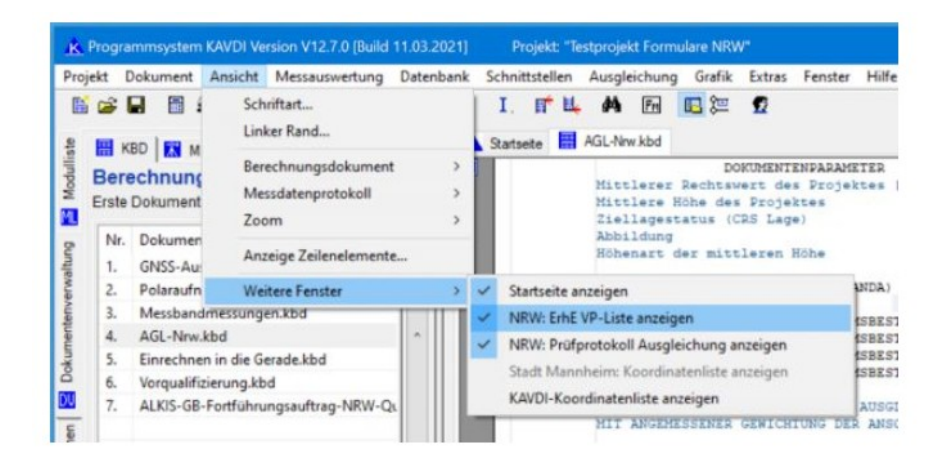

## **Benutzereinstellungen neu organisiert und um Farbzuweisungen erweitert**

Bisher ist es nur über die "zentrale" Datei w\_kavdi\_elementtyp.cfg möglich Farben der Elemente zu ändern. Die Farbzuweisungen sollten benutzerabhängig konfiguriert werden können.

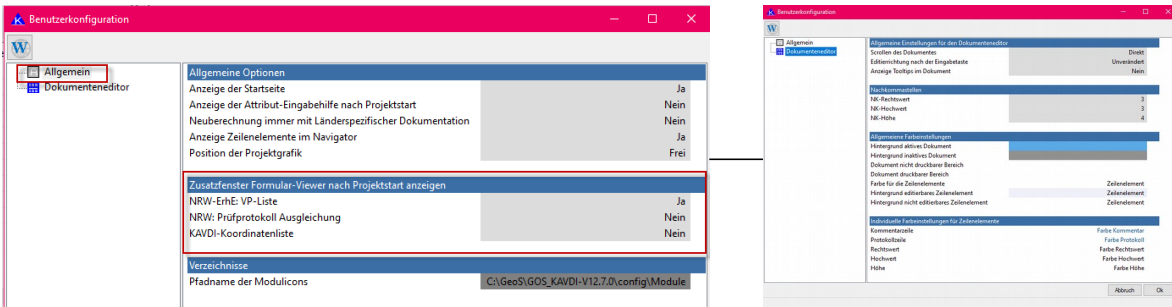

#### Bemerkung:

Die Verwaltung der Benutzereinstellungen von KAVDI wurde neu organisiert:

- Die Farben (Schrift/Hintergrund) des Dokumenteneditors können nun benutzerindividuell eingestellt werden. Hier kann auch die Schriftfarbe einiger Elemente (Koordinaten/Höhen) individuell gewählt werden.
- Die Zusammenstellung der eigenen Module bleibt nachhaltig gespeichert
- Die Zusatzfenster des Formularviewers (VP-Liste/KAVDI-Koordinatenliste) werden auch nach einem Neustart von KAVDI an den letzten Positionen angezeigt.
- Die Anzahl der Nachkommastellen für Koordinaten und Höhen kann individuell eingestellt werden.
- Bisherige Einstellungen werden in die neue Organisation übernommen (CFG->XML).

Beispiel unterschiedlicher Farbeinstellungen:

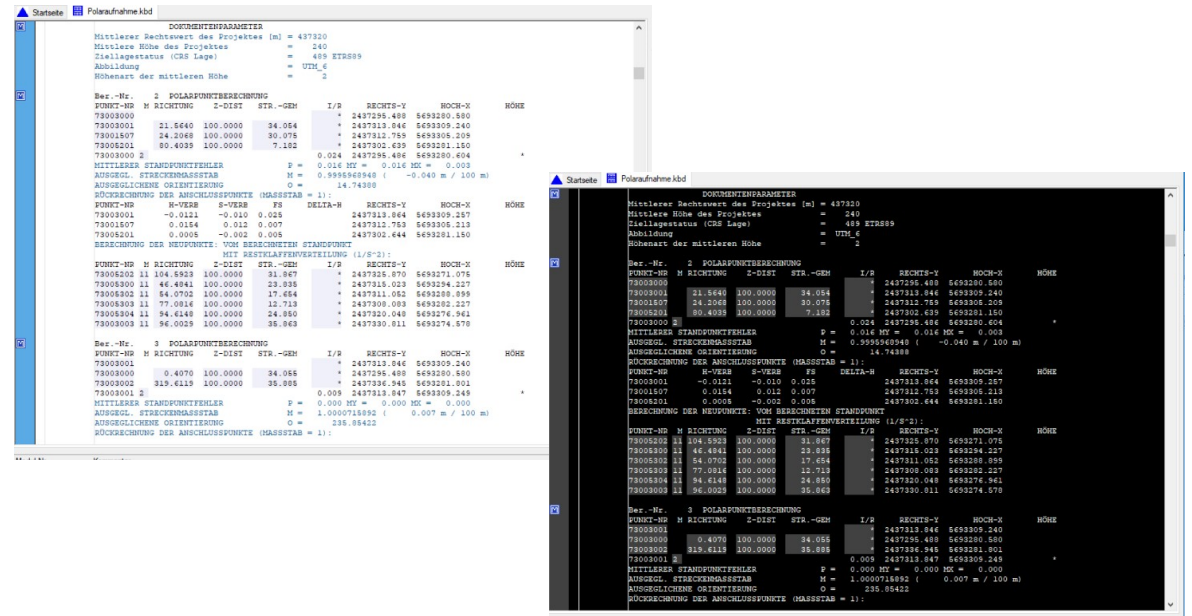

## **Punkt suchen im aktuellen Dokument**

### Beschreibung:

Beim Suchen eines Punktes sollte auf die Suche auf das aktuelle Dokument beschränkt werden können.

#### Bemerkung:

Neben der Suche in Dokumenten kann nun auch auf die Suche in dem aktuellen Dokument beschränkt werden. Im Dialog zur Suche eines Punktes kann diese Suchoption ausgewählt werden.

Zusätzlich steht diese Funktion auch im Kontextmenü des Dokumentes zur Verfügung: Klickt man in einem Dokument mit der rechten Maustaste auf ein Arbeitskennzeichen, kann man die Suche des Punktes im aktuellen Dokument im Kontextmenü auswählen.

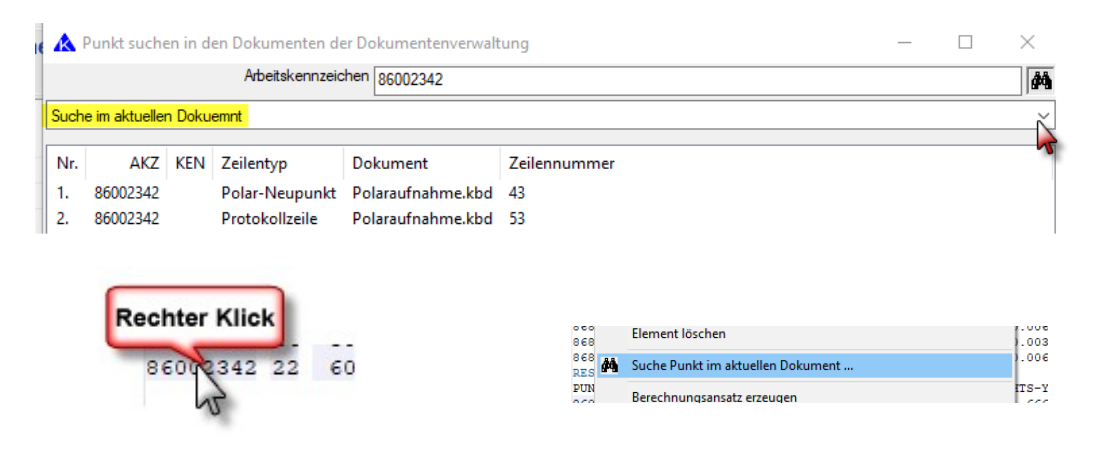

## **ALKIS: Fortführung Bestandsdaten**

Neupunkte, die bei der Fortführung der ALKIS-Bestandsdaten verarbeitet werden, betrachtet KAVDI nach der Fortführung als Bestandspunkte.

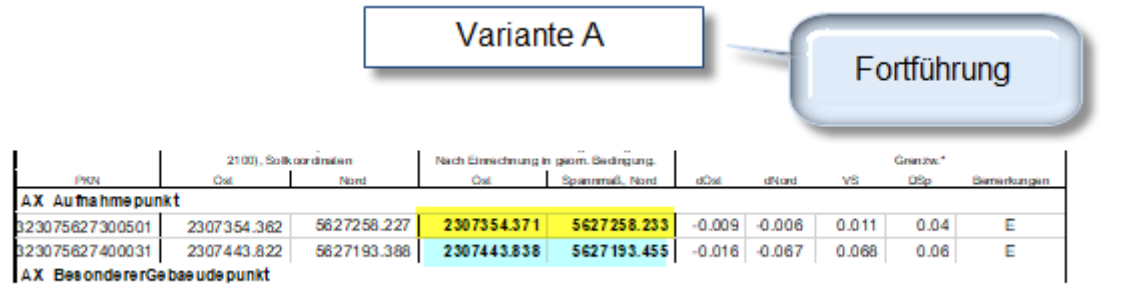

Werden die fortgeführten Punkte in einer Variante als Fortführung wieder eingelesen sind es automatisch Altpunkte.

Bei einer erneuten Aufmessung (Kontrolle), dann wird z.B. in der VP-Liste (Erhebungserlass NRW) ein entsprechender Vergleich dokumentiert.

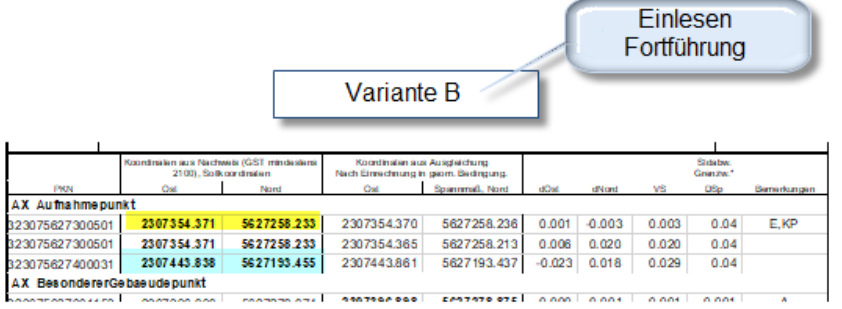

Die NAS Ausgabe beinhaltet dann die Neu- oder veränderten Altpunkte der ersten Variante und die Punkte der zweiten Variante. Die Dokumentation wird für jede Variante ausgegeben.

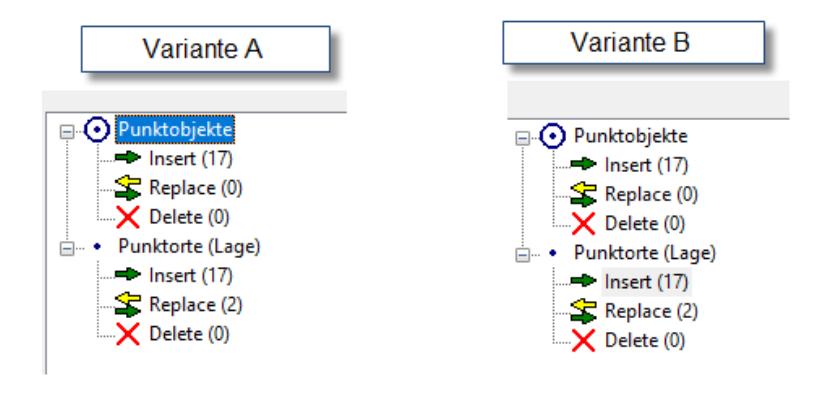

## **ALKIS: Fortführung Bestandsdaten**

Bei der Fortführung der ALKIS-Bestandsdaten konnte es zu Problemen bei den Zuweisungen der Koordinatenreferenzsysteme (CRS) zu den eingelesenen Punktortkoordinaten (LST) kommen. Die Probleme traten dann auf, wenn ein Replace auf einen vorhandenen Punktort durchgeführt werden soll, bei dem bereits in den Bestandsdaten das Attribut, welches das Koordinatenreferenzsystem definiert, fehlt.

Der Zuordnungsfehler betraf auch den NAS-Viewer. Hier wurde in der Anzeige ein falscher Lagestatus angezeigt.

Die NAS-Datei zur Fortführung der Bestandsdaten wird von KAVDI richtig erstellt; die Anzeige durch den NAS-Viewer war falsch.

Das Problem bzw. der Fehler wurde behoben.

### **Geodaten aus Tim-Online**

Aus Tim-Online können AAA-Modell-basierte Geodaten im XML-Format exportiert werden. Die Punkte werden nicht ohne Anpassung der CRS-Definitionen in KAVDI importiert:

Das Koordinatenreferenzsystem der exportierten Geodaten (srsName) ist der EPSG-Code 25832.

Damit die Punkte in KAVDI verarbeitet werden ist der ALKIS CRS-Name des gewünschten Lagestatus (idR. 489) entsprechend anzupassen.

Öffnen Sie im Hauptmenü die CRS-Definitionen und ändern den Eintrag "ALKIS CRS-Name" des Lagestatus auf 25832 ab.

Bei Fragen kontaktieren Sie bitte den KAVDI-Support.

### **Geodaten aus Tim-Online / QGIS**

Aus Tim-Online können AAA-Modell-basierte Geodaten im XML-Format exportiert werden. Beim Einlesen werden die flächenhaften Objekte nicht mehr ignoriert.

Die von KAVDI exportierte Datenbank zur Darstellung in QGIS beinhaltet nun auch die flächenhaften Objekte (Flurstücke, Gebäude etc.).

### **Messauswertung: Winkeleinheit Grad**

Bei der Messauswertung besteht die Möglichkeit, die Messungen in die erste Lage umzurechnen. Wenn in KAVDI Grad statt GON eingestellt ist die Umrechnung falsch und führt zu Fehlern bei der Berechnung.

Der Fehler ist korrigiert.

### **Deaktivierung / Aktivierung von Dokumenten**

Die Berechnungsdokumente, die nicht am Berechnungslauf teilnehmen sollen, können nun direkt über ein Kontrollkästchen deaktiviert werden.

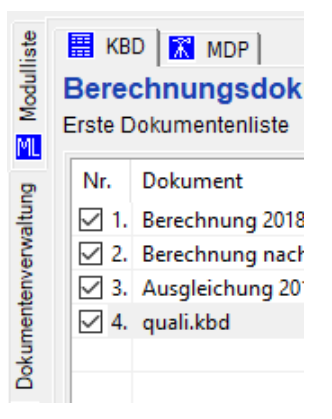

Es ist nicht mehr notwendig das Kontextmenü aufzurufen um ein Dokument zu deaktivieren bzw. zu aktivieren. Die Aktivierung kann nun wiederum direkt durch einen Klick auf das neue Kontrollkästchen erfolgen.

## **Transformation Manuell**

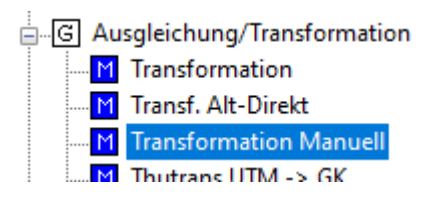

Neues Transformationsmodul integriert:

Bei dem neuen Transformationsmodul können die Koordinaten der Passpunkte ohne Bezug auf die Punktdatenbank eingegeben werden.

Diese Passpunkte brauchen also nicht in KAVDI existieren um Transformationsparameter berechnen zu können.

## **Länderversionen: NRW**

### **Punkte mit Sollkoordinaten**

Bestandspunkte, die Informationen zur ausgesetzten Abmarkung (AAM\_LAN/AAM\_DST) besitzen, werden in KAVDI als Punkte mit Sollkoordinaten betrachtet.

Werden diese Punkte im Projekt neu koordiniert, verlieren Sie jetzt den Status als Punkt mit Sollkoordinaten und es wird eine entsprechende Warnung generiert.

### **NRW-ErhE VP-Liste: Sollkoordinaten**

Im Bemerkungsfeld der VP-Liste zum Erhebungserlass NRW wird bei Sollkoordinaten nicht mehr der Entstehungshinweis der Koordinate dokumentiert, sondern ein Hinweise auf die Art wie der Punkt kontrolliert wurde. Die Kennzeichen sind die gleichen wie beim Entstehungshinweis:

**SK** = Sollkoordinatenkontrolle über Ausgleichung **SK,E** = Sollkoordinatenkontrolle mit einer Einzelmessung

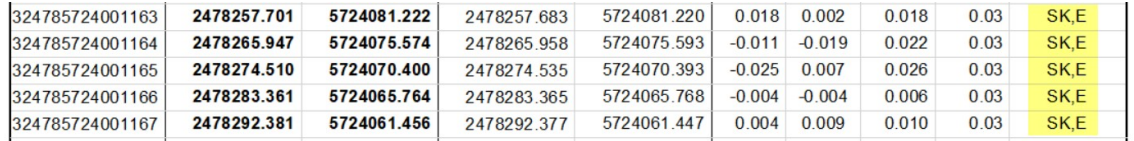

**SK,M** = Sollkoordinatenkontrolle mit einer Mehrfachmessung **SK,E,GB** = Sollkoordinatenkontrolle mit einer Geradenbedingung

Werden Sollkoordinaten über die Ausgleichung **PANDA/***FA* kontrolliert, überprüft KAVDI ob für den Punkt in der Ausgleichung eine Geradenbedingung existiert. Ist dies der Fall wird unter den Bemerkungen das Kürzel GB für diese Sollkoordinatenkontrolle hinzugefügt.

### **NRW-Erhebungserlass: VP-Liste**

Aus der Dokumentation des Erhebungserlasses (Anlage 8) ist nicht ersichtlich welche Punkte letztendlich zur Lagerung des Netzes bei der Ausgleichung verwendet wurden. Da diese Information wichtig ist, haben wir uns entschlossen auch die temporären Anschlusspunkte, die auch zur Lagerung des geodätischen Netzes verwendet wurden, in der Spalte Bemerkungen mit dem Kürzel "AP" zu kennzeichnen.

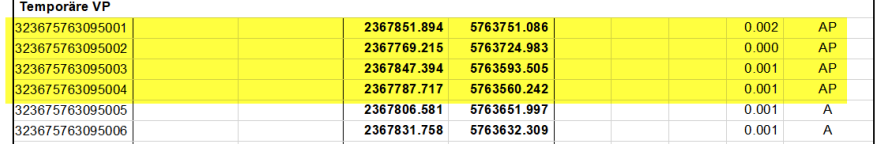

## **Integrierte Ausgleichung PANDA/FA**

## **Robustes Verfahren zur Bestimmung von Näherungskoordinaten und Kontrolle der Beobachtungen**

**PANDA/***FA* stellt eine neue Funktion, die ein Verfahren zur Kontrolle der Beobachtungen und Bestimmung von Näherungskoordinaten implementiert, zur Verfügung. Dieser neue Ausgleichungstyp kann nun in KAVDI im Ausgleichungsdialog aufgerufen werden. Das Verfahren "KonBeo" analysiert die Beobachtungen und berechnet für die Punkte Näherungskoordinaten die in KAVDI bisher noch nicht koordiniert wurden. Somit ist es in KAVDI möglich für Punkte Näherungskoordinaten zu bestimmen, die nicht aus den Tachymeterdaten linear zu berechnen sind. Das kann vorkommen, wenn z.B. keine Anschlusspunkte definiert sind und daraufhin die freien Stationierungen nicht lösbar sind.

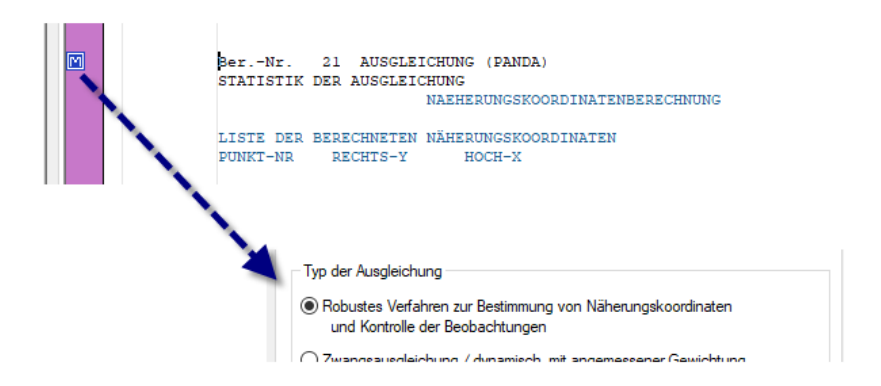

Bei dem robusten Verfahren zur Bestimmung von Näherungskoordinaten und Kontrolle der Beobachtungen ist eine Plausibilitätsprüfung der Beobachtungen hinzugefügt worden.

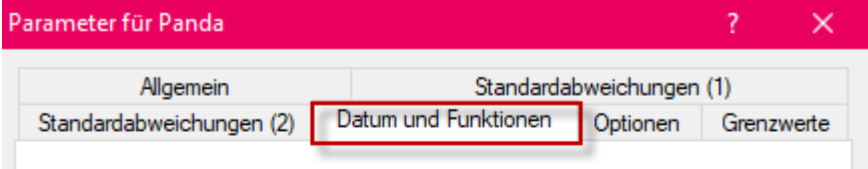

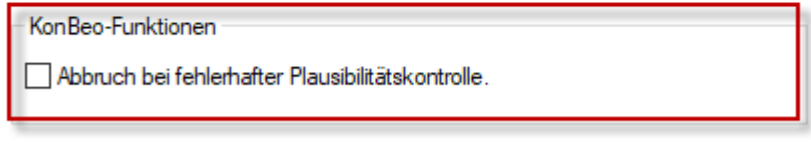

Auf Wunsch wird nach einer fehlgeschlagenen Plausibilitätsprüfung der Beobachtungen auf die Berechnung der Näherungskoordinaten verzichtet. Das spart bei größeren Projekten Zeit. Im Protokoll wird dokumentiert welche Beobachtungen wahrscheinlich fehlerhaft sind. Aufgrund dieser Analyse sollte der Datenbestand bereinigt werden.

Die durch das Verfahren der Kontrolle der Beobachtungen berechneten Näherungskoordinaten können dann in einer endgültigen Ausgleichung verwendet werden.

Des weiteren ist der neue Ausgleichungstyp hilfreich bei einer Analyse des Datenbestandes. Als Ergebnis werden neben den Näherungskoordinaten weitere wichtige Informationen geliefert.

Die Teilnetze werden mit ihren Punkten im Viewer in einzelnen Übersichten angezeigt. Mit der in KAVDI integrierten Schnittstelle zu QGIS können die Teilnetze ebenfalls angezeigt und dort weiter analysiert werden (siehe Seite 22).

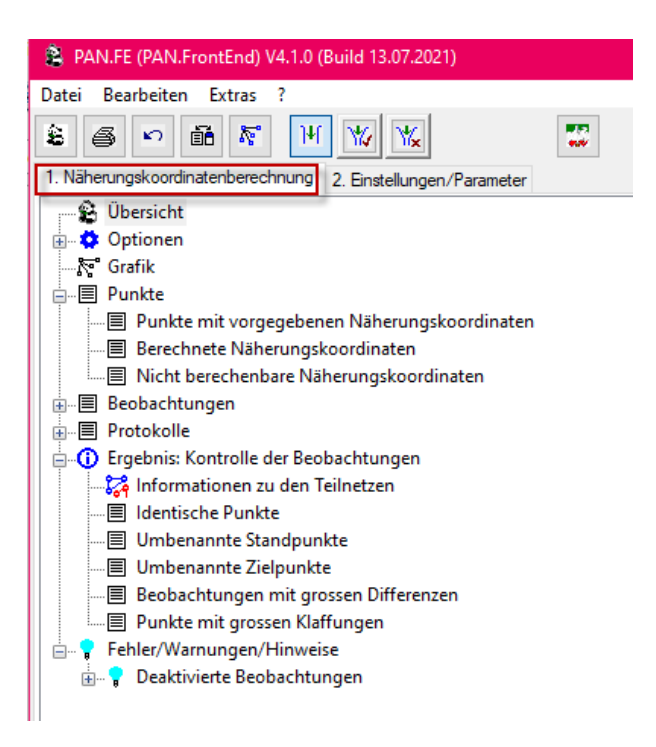

**Detailliertere Informationen entnehmen Sie bitte den Updatehinweisen zu PANDA/***FA***.** 

**Näherungskoordinatenberechnung ausführen**

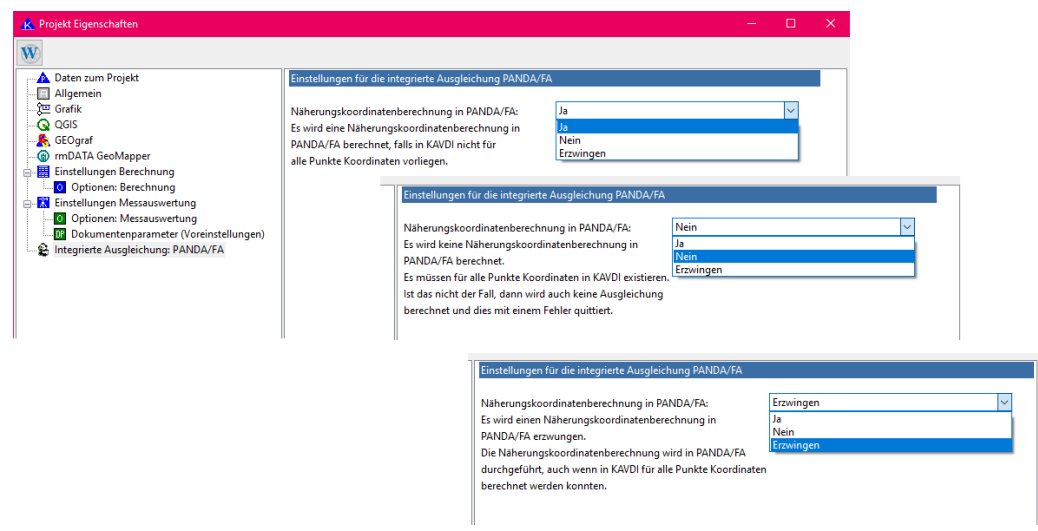

Für die Berechnung der Näherungskoordinaten hat man die Auswahl welche Näherungskoordinaten (KAVDI oder **PANDA/***FA*) für die Ausgleichung benutzt werden.

## **Ausgleichungsrelevante Berechnungsansätze berechnen / ignorieren**

#### Beschreibung:

Punkte die in KAVDI nicht berechenbar sind, aber in die Ausgleichung (Punkte werden in KonBeo gerechnet) mit einfließen, können in KAVDI ignoriert werden.

#### Bemerkung:

Berechnungen die in der Ausgleichung ausgeführt werden, fließen in KAVDI als Ergebnis wieder ein und können in KAVDI ignoriert werden.

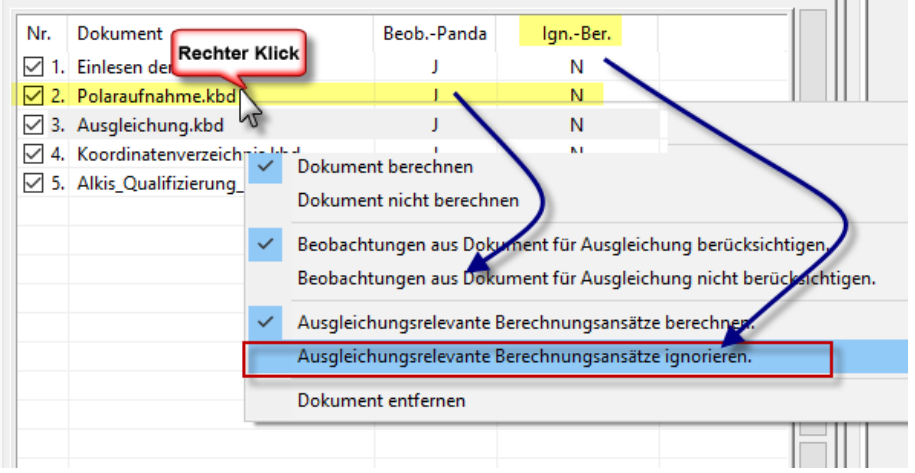

Der Schalter Einstellungen für die integrierte Ausgleichung PANDA/FA muss auf "JA" gesetzt sein.

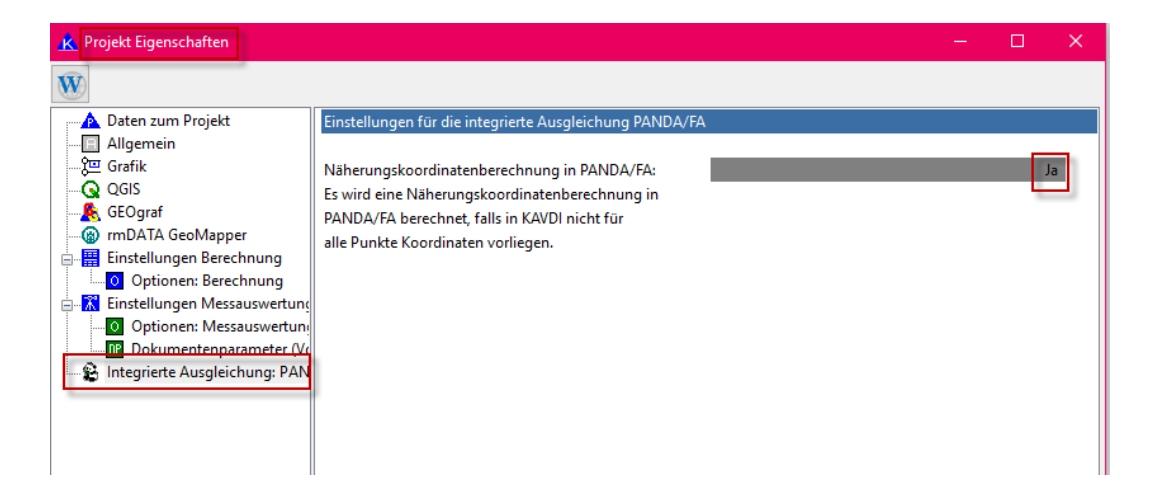

## **KAVDI.Mobil**

### **Qualitätsfilter**

Beschreibung:

Die Qualitätsfilter sollten in Abhängigkeit der Punktecodes aktiviert bzw. deaktiviert werden können. Beim Aufmass von topografischen Punkten ist ein genau eingestellter Filter hinderlich. Bei Aufnahme von Katasterpunkten sollte der eingestellte Filter hingegen aktiv sein.

Bemerkung:

Man kann nun in Abhängigkeit der aktivierten Punktcodierung definieren, ob der eingestellte Filter aktiv ist oder nicht. Standardmäßig ist er immer aktiv. Beim Start einer GNSS-Messung überprüft KAVDI.Mobil ob in der aktuell eingestellten Punktcodierung die Berücksichtigung der Filter gewünscht ist oder nicht.

Es können drei Filter/Checks individuell über die Punktcodierung geschaltet werden:

GNSS-Filterfunktionen (PDOP etc.) GNSS-Mehrfachmittelung Lage GNSS-Mehrfachmittelung Höhe

In der Definitionsdatei der Schaltflächen für die Punktcodierungen kann für jede Gruppe folgende Konfigurationslabel gesetzt werden:

GNSS\_FILTER\_IGNORIEREN = J GNSS\_CHECK\_LAGE\_IGNORIEREN = J GNSS\_CHECK\_HOEHE\_IGNORIEREN = J

Für alle Schaltflächen einer Gruppe werden in diesem Fall die Filter und Checks ignoriert.

### **GNSS-Filter**

Das Standardverhalten wurde geändert:

Wenn ein Filter für ein Messwert gesetzt ist, dann muss der Messwert auch vom Messgerät geliefert werden. Wenn das Messgerät diesen Messwert nicht liefert verarbeitet KAVDI.Mobil standardmäßig die Messung nicht mehr.

In den Filtereigenschaften kann dieses Verhalten über den Schalter:

#### **"Die über den Filter getesteten Messwerte müssen vorhanden sein:"**

definiert werden:

**ja =** Der Messwert der im Filter definiert ist muss vorhanden sein ansonsten wird die Messung ignoriert (Standard)

**nein =** Wenn der Messwert, zu dem ein Filter existiert, nicht vom Messgerät geliefert wird dann wird die Messung trotzdem als gültig betrachtet.

### **GNSS-Filter deaktivieren**

In den Eigenschaften von KAVDI.Mobil kann ein Filter mit Grenzwerten für einige Messwerte (Koordinatenqualität/DOP-Werte) definiert werden. Beim Aufmaß bzw. Absteckung werden Messungen ignoriert bei denen diese Grenzwerte überschritten sind.

Im GNSS-Control kann jetzt der Filter ab- bzw. angeschaltet werden. Wenn Punkte aufgesucht werden, kann der Filter mit einem Klick deaktiviert werden, da für das Aufsuchen die Grenzwerte nicht relevant sind.

### **GNSS: Aufmass**

Beschreibung:

Wenn die in der Liste der GNSS-Messungen Daten editiert werden, wird nach jeder Änderung wieder an den Anfang der Liste gesprungen.

Bemerkung:

Nach einer Änderung eines Punktes wird dieser wieder in der Liste sichtbar und aktiv gesetzt.

### **GNSS-Aufmass: Anzeige des aktuellen PDOP-Wertes**

Beschreibung:

Beim GNSS-Aufmass sollte der PDOP-Wert ständig angezeigt werden.

Bemerkung:

Der aktuelle PDOP-Wert wird immer in der Liste der Mehrfachmessungen angezeigt. Er wird jetzt zusätzlich mit der aktuellen Koordinatenqualität in der Statuszeile von KAVDI angezeigt.

Hinweis: Der PDOP-Wert steht nur dann zur Verfügung, wenn der Messdatenserver die GNSS-Messwerte vom Empfänger an KAVDI.Mobil weiterleitet. Dies ist nur dann der Fall, wenn in KAVDI.Mobil die Messung gestartet wurde.

### **Messungen endgültig löschen**

Beschreibung:

Bisher können polare Messungen und GNSS-Messungen deaktiviert bzw. wieder aktiviert werden. Vollständiges Löschen einzelner Messungen ist nicht möglich.

Bemerkung:

Im Programm Aufmaß eines polaren Messdatenansatz sowie im Programm Aufmaß eines GNSS-Messdatenansatzes können Messungen jetzt auch endgültig gelöscht werden. Das Löschen ist mit einer Sicherheitsabfrage verbunden.

Durch das Klicken auf die "Del"-Taste wird eine Messung deaktiviert. Durch erneutes Klicken auf die "Del"-Taste hat man nun die Möglichkeit die Messung wieder zu aktivieren oder sie endgültig zu löschen.

## **Unvollständige Messung**

Beschreibung:

Beim Messen mit dem Tachymeter kann es vorkommen, dass das Messgerät keine Strecke liefert, obwohl die entsprechende Schaltfläche geklickt wurde. Die unvollständige Messung sollte von KAVDI.Mobil nicht weiterverarbeitet werden.

Bemerkung:

Falls eine vollständige Messung (Richtung, Vertikalwinkel und Schrägstrecke) seitens KAVDI.Mobil angefordert, diese aber unvollständig vom Tachymeter geliefert wurde, dann zeigt KAVDI.Mobil eine Warnung an, dass diese Messung unvollständig ist und nicht weiterverarbeitet wird.

Diese Überprüfung wird standardmäßig durchgeführt, kann aber über die Projektkonfigurationsdatei abgeschaltet werden:

### **K\_MOBIL\_CHECK\_TACHYMETERMESSUNG = N**

### **Absteckung**

Die Punktnummer des Referenzpunktes für die Absteckelemente konnte bisher nur aus der Grafik ausgewählt werden. Die Punktnummer kann man nun auch manuell eingeben.

### **GNSS-Aufmaß Linie**

Der Aufmaßtyp Bogenschlag wurde um die Variante "Linie" erweitert. Falls beim Aufmaß des zweiten Punktes keine Horizontalstrecke erfasst wird, betrachtet KAVDI Mobil die beiden Basispunkte als Linie. Der endgültige Punkt liegt dann auf der Linie P2->P1.

### **GNSS-Absteckung: auf Linie**

Neben der Absteckung einer Koordinate ist nun auch eine Absteckung relativ zu einer Linie möglich. Als Absteckelement wird der Abstand zur Linie ausgegeben.

Zwischen den Absteckvarianten kann geschaltet werden, indem man auf die Überschrift zum Typ der Absteckung klickt.

### **Berechnungsprogramme**

Bei den Berechnungsprogrammen Streckenkontrolle und Umformung auf Messungslinie konnte man bisher die Punktnummern nur aus der Grafik picken.

Bei grossen Projekten wäre eine manuelle Eingabe der Punktnummern hilfreich.

Aus diesem Grund können die Punktnummern jetzt auch bei den Berechnungsprogrammen zusätzlich über die Tastatur eingegeben werden.

#### **QGIS: Messungen auslösen**

Die neue Version des KAVDI.Layer-Importers (0.0.21) bietet die Möglichkeit eine Messung aus einem QGIS-Dialog auszulösen. Des weiteren stehen Schaltflächen zum Suchen und Verfolgung des Prismas zur Verfügung.

Diese "Fernsteuerung" von KAVDI.Mobil über QGIS befindet sich in der Alpha-Phase. Die neue Kommunikationsschnittstelle zwischen KAVDI.Mobil und QGIS ermöglicht die grafisch unterstützte Arbeit im Aussendienst. Weitere Funktionalitäten werden in Zusammenarbeit mit interessierten Kunden erarbeitet und realisiert.

#### **QGIS: Anzeige der gemessenen Beobachtungen**

Mit der neuen Version des KAVDI.Layer-Importers (0.0.21) ist es nun möglich die gemessenen Punkte und Tachymeterbeobachtungen in QGIS zu visualisieren.

Bei den Punkten kann die Codierung und weitere Attribute zur unterschiedlichen Symbolisierung verwendet werden. Bei den Tachymeterbeobachtungen werden die Messwerte sowie die Standund Zielpunknummern in der Attributtabelle hinterlegt. Somit können einfach unterschiedliche Darstellungen der Standpunkte mit den Werkzeugen von QGIS realisiert werden.

## **Transformation**

Mit KAVDI.Mobil ist es möglich ein zweites Koordinatensystem anzugeben, welches in das Messdatensystem transformiert wird.

KAVDI.Mobil erstellt nun im Unterverzeichnis mobil des Projektes ein Berechnungsdokument mit Zeitstempel im Namen und schreibt den Transformationsansatz in dieses Dokument.

Das Berechnungsdokument kann dann gegebenenfalls in das KAVDI-Projekt integriert werden um sich die durchgeführte Transformation anzeigen zu lassen. Es wird hierbei der neue Transformationsansatz eingesetzt, damit die tatsächlich benutzten

Passpunktkoordinaten zur Bestimmung der Transformationsparameter verwendet werden.

### **GNSS-Aufmaß Punktvorschlag**

Die Suche nach einem vorhandenen Punkt in der Nähe der gemessenen Position funktioniert nun auch bei der GNSS-Messung. In den Eigenschaften von KAVDI.Mobil muss der Schalter:

"Automatische Übernahme vorhandener AKZ" auf "ja" eingestellt sein.

## **Länderversionen: Sachsen-Anhalt**

## **LTK**

Beschreibung:

Deaktivierung der Warnungen falls ein LTK nicht den Vorschriften entspricht. Hintergrund: die Warnungen sollten deaktiviert werden, da diese bei älteren Projekten noch nicht relevant waren.

#### Bemerkung:

Alle Warnungen und Fehler, die das LTK bzw. die Dateneinheiten betreffen, können über die Projekteigenschaften-Optionen Berechnung deaktiviert bzw. aktiviert werden. Standardmäßig sind alle Warnungen und Fehler aktiviert.

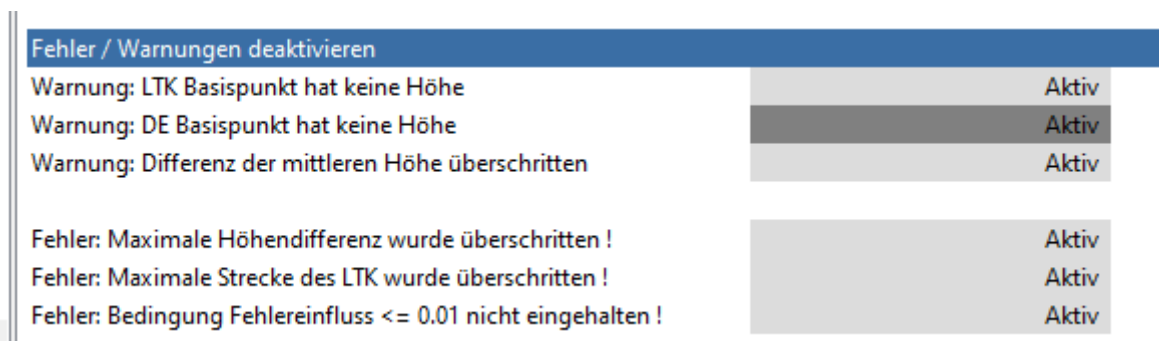

⋗∥

## **Schnittstellen.QGIS**

## **QGIS: Flächenberechnung aus Bestandsflurstücken**

Jetzt kann für ein Flurstück aus der Flürstücksauswahl ein Flächenberechnungsansatz in KAVDI erstellt werden.

- 1. QGIS: Icon Flurstücksauswahl anwählen
- 2. Flurstücknummer mit rechter Maustaste anwählen
- 3. Eigentümerliste: Flurstück auswählen mit rechter Maustaste (Drop Down Menü) auswählen
- 4. Flächenberechnungsansatz erzeugen.
- 5. KAVDI Berechnungsansatz durchrechnen

Bei der Erstellung des Flächenberechnungsansatzes aus den Bestandsdaten wird nun auch die amtliche Fläche im Berechnungsansatz dokumentiert. Somit kann auf einen Blick die berechnete und die amtliche Fläche verglichen werden.

Bei der Zusammenstellung der Umringspunkte der Flächen wurde nur der Lagestatus 489 berücksichtigt. Jetzt werden die Koordinaten des Lagestatus verwendet, der im Berechnungsdokument aktuell eingestellt ist.

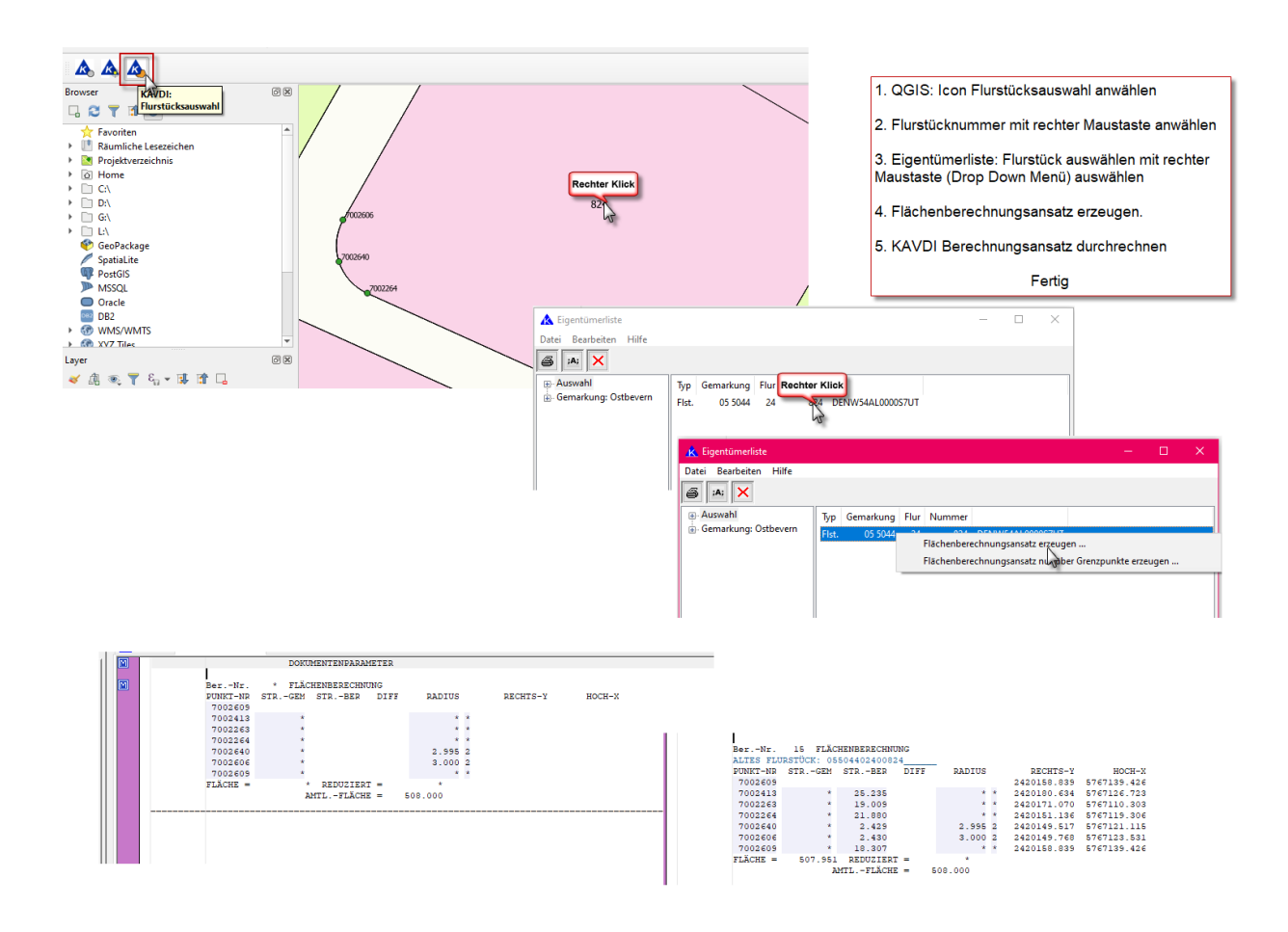

## **Integrierte Ausgleichung PANDA/FA / QGIS**

Das robuste Verfahren zur Bestimmung von Näherungskoordinaten und Kontrolle der Beobachtungen ist jetzt vollständig in KAVDI integriert.

 **KAVDI**

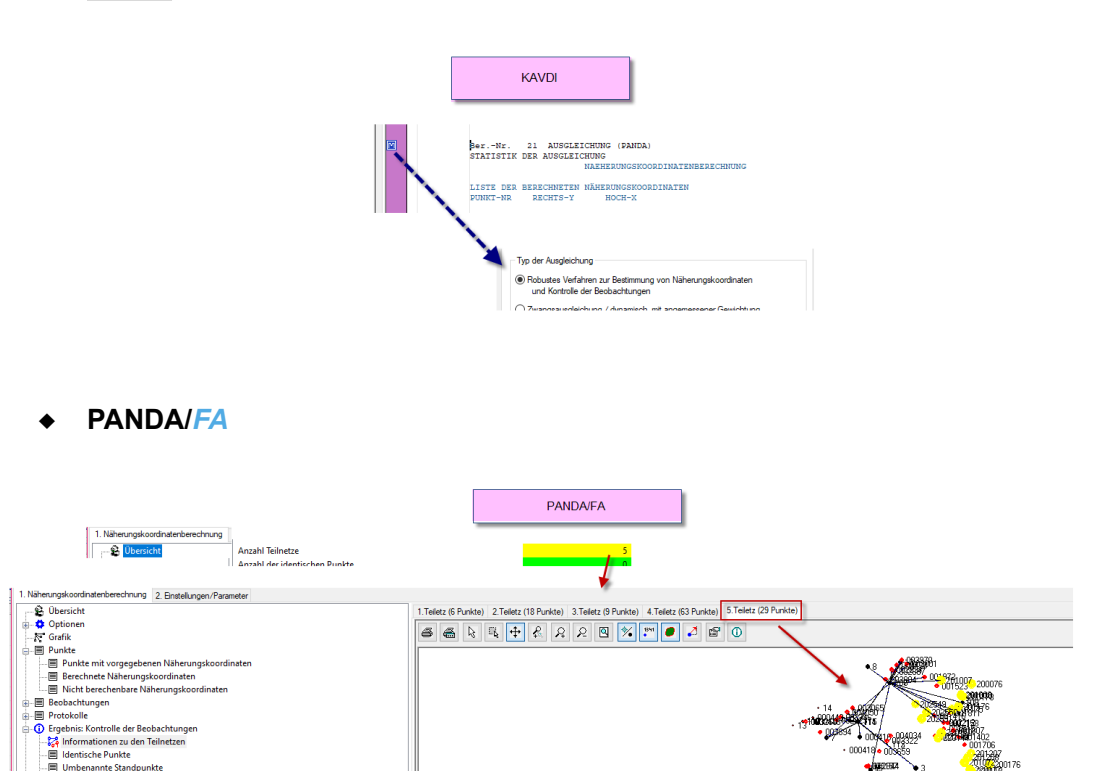

In QGIS werden die gefundenen Teilnetze separat angezeigt und können dort analysiert werden. Voraussetzung ist die Version 0.0.21 vom Plugin: kavdi\_layer\_importer.

#### **QGIS**

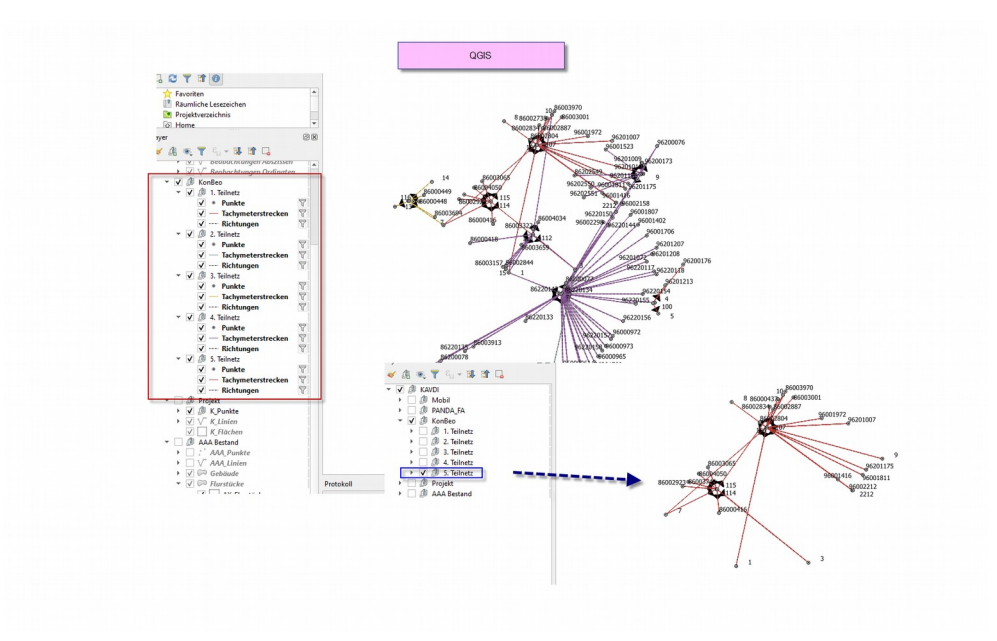

## **Schnittstellen.GEOgraf**

## **Kavdi-Flächenberechnung**

Aus einer KAVDI-Flächenberechnung können Linienverbindungen für GEOgraf erstellt werden. Alle Linien einer Flächenberechnung werden bisher die gleiche Linienart zugeordnet. Die Artenzuordnung für GEOgraf wird über den in KAVDI erfassten Linienobjektschlüssel (OSK) vorgenommen. Dieser Linienobjektschlüssel kann nun individuell für jede Linie einer Flächenberechnung definiert werden.

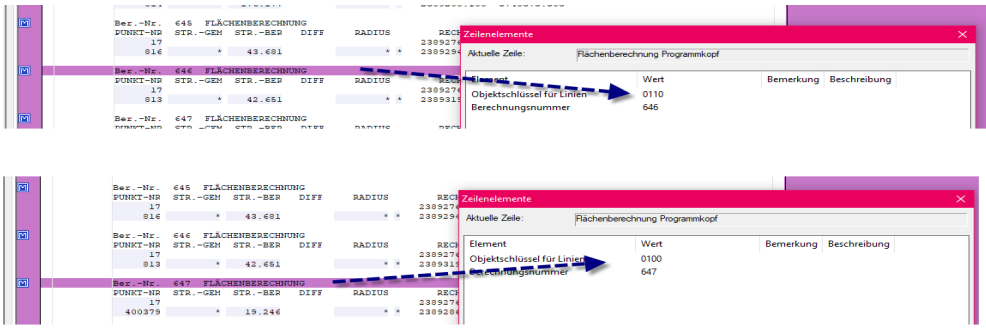

## **Konfiguration der GEOgraf-Online-Schnittstelle:**

#### Beschreibung:

Zur Zeit können bei Punkten die Artenzuordnung über den ALKIS-Signaturenkatalog oder über eigene Zuordnungstabellen durchgeführt werden. Es sollten eine Möglichkeit geschaffen werden, dass KAVDI keine Katalog/Art/Ebenen Definitionen vornimmt.

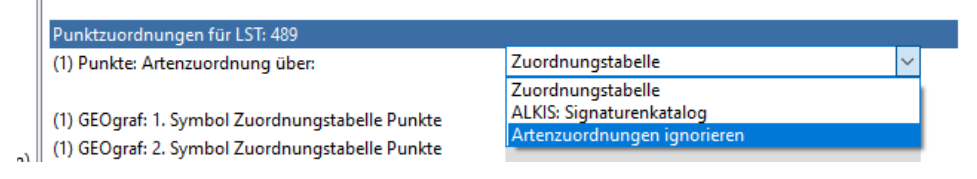

#### Bemerkung:

Bei der Konfiguration der GEOgraf-Online-Schnittstelle kann nun auch die Artenzuordnung ignoriert werden. In diesem Fall werden seitens KAVDI keine Informationen zum Katalog, der Ebene und der Art getroffen. Damit werden bei Punkten, die noch nicht in GEOgraf vorhanden sind, die in GEOgraf aktuell eingestellten Artendefinitionen verwendet. Bei Punkten die bereits in GEOgraf existieren bleiben die Symbole unverändert.

Hinweis:

Sollen bei Neupunkten auch die Mehrfachsymbole nicht verändert werden, muss der Konfigurationsschalter **K\_GGCLIENT\_GRAFBAT\_OPTIONEN\_NP** in der Hauptkonfigurationsdatei (GOS\_KAVDI/bin/w\_kavdi.cfg) entsprechend angepasst werden:

### **K\_GGCLIENT\_GRAFBAT\_OPTIONEN\_NP = "-b:zoom -kp:0 -kq:3"**

Die Option **-kq:3** ist eine GEOgraf-Grafbat-spezifische Option und bedeutet, dass die Mehrfachsymbole ignoriert werden. **(Diese Option ist nur relevant für Anwender, die die Symbole direkt in GEOgraf definieren.)**

## **Pfeilchen/Mulitsymbol-Darstellungen aus PANDA/** *FA*

#### Beschreibung:

Mit **PANDA/***FA* hat man die Möglichkeit eine Pfeilchendarstellung aus den Polardaten bzw. Multisymbole aus GNSS-Messungen für GEOgraf erstellen zu lassen.

Wichtig: Lesen Sie hierzu die Update-Hinweise zu **PANDA/***FA*.

Falls der KAVDI-Auftrag mit einem GEOgraf-Auftrag über die Online Schnittstelle angebunden ist, wäre es von Vorteil, wenn die in **PANDA/***FA* angesiedelte GEOgraf-Schnittstelle in den Online-Prozess mit einbezogen werden könnte.

#### Bemerkung:

Die in **PANDA/***FA* befindliche GEOgraf-Schnittstelle kann nun auch von KAVDI heraus angesprochen werden. Daraus ergibt sich nun die Möglichkeit die Pfeilchendarstellung / Multisymbole nach jedem Berechnungslauf von **PANDA/***FA* erstellen zu lassen, um die Informationen dann anschließend automatisch an GEOgraf über die Online-Schnittstelle zu übertragen.

In den Eigenschaften der GEOgraf-Schnittstelle kann diese Funktion mit dem Schalter "Multisymbole und Polarpfeile durch **PANDA/***FA* erzeugen" aktiviert werden. Diese Funktion steht nur zur Verfügung, wenn auch die Schnittstelle zu **PANDA/***FA* lizenziert ist.

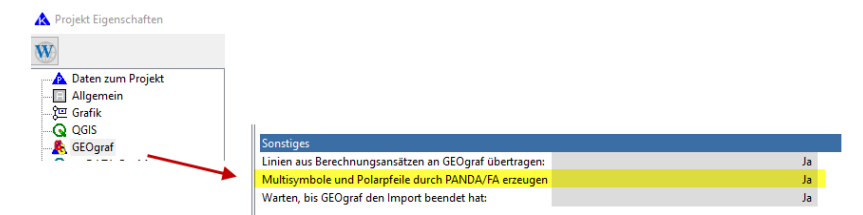

## **Schnittstellen.frox FX-Kataster**

### **Flächenberechnung**

Die Flächenberechnung in KAVDI lässt nun zu, dass eine Linie individuell klassifiziert werden kann. Diese Klassifizierung erfolgt über den Linienobjektschlüssel (OSK). Die in frox erfasste Linienart wird nun als Linienobjektschlüssel für jede Linie einer Flächenberechnung übernommen und steht somit auch z.B. für einen Export nach GEOgraf über die Online-Schnittstelle zur Verfügung.

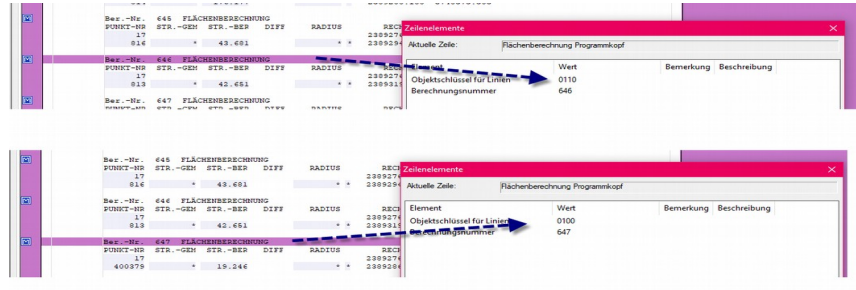